# <span id="page-0-0"></span>**Manual de serviço do Dell™ Studio 1735/1737**

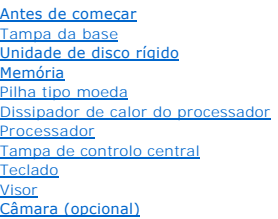

[Apoio para os pulsos](file:///C:/data/systems/studio1737/pt/SM/palmrest.htm#wp1038494) [Unidade óptica](file:///C:/data/systems/studio1737/pt/SM/optical.htm#wp1038494) **[Altifalantes](file:///C:/data/systems/studio1737/pt/SM/speaker.htm#wp1038494)** [Placa de sistema](file:///C:/data/systems/studio1737/pt/SM/sysboard.htm#wp1000473) [Ventoinha](file:///C:/data/systems/studio1737/pt/SM/fan.htm#wp1084976) [Placa carregadora](file:///C:/data/systems/studio1737/pt/SM/chargerb.htm#wp1179886) [Placas de comunicação](file:///C:/data/systems/studio1737/pt/SM/minicard.htm#wp1180188) [Placa de áudio](file:///C:/data/systems/studio1737/pt/SM/audioboa.htm#wp1000473) <u>[Microfone](file:///C:/data/systems/studio1737/pt/SM/micropho.htm#wp1000473)</u><br>[Conjunto do fecho da bateria](file:///C:/data/systems/studio1737/pt/SM/batlatch.htm#wp1000550) [Actualizar o BIOS](file:///C:/data/systems/studio1737/pt/SM/bios.htm#wp1084976)

# **Notas, avisos e advertências**

*N* NOTA: NOTA indica informações importantes para melhor utilizar o computador.

**AVISO:** AVISO indica potenciais danos do hardware ou perda de dados e explica como evitar o problema.

**ADVERTÊNCIA: ADVERTÊNCIA indica potenciais danos na propriedade, lesões corporais ou mesmo morte.** 

Se adquiriu um computador DELL™ de série n, as referências neste documento relativas aos sistemas operativos Microsoft® Windows® não são aplicáveis.

# **As informações neste documento estão sujeitas a alterações sem aviso prévio. © 2008 Dell Inc. Todos os direitos reservados.**

Qualquer tipo de reprodução destes materiais sem autorização por escrito da Dell Inc. é estritamente proibida.

Marcas comerciais utilizadas neste texto: *Dell* e o logótipo *DELL* são marcas comerciais da Dell Inc.; *Bluetooth* é uma marca comercial registada propriedade da Bluetooth SIG, Inc. e útilizada pela Dell sob licença. *Microsoft, Windows V Wista vist*a são marcas comerciais registadas da Microsoft Corporation nos Estados Unidos e/ou<br>noutros países.

Outros nomes e marcas comerciais podem ser mencionados neste documento como referência às entidades que invocam essas marcas e nomes ou a seus produtos. A Dell Inc.<br>renuncia a quaisquer interesses de propriedade relativame

#### **Modelo PP31L**

**Outubro de 2008 Rev. A01**

# <span id="page-1-0"></span> **Placa de áudio**

**Manual de serviço do Dell™ Studio 1735/1737** 

- **[Retirar a placa de áudio](#page-1-1)**
- [Voltar a colocar a placa de áudio](#page-1-2)
- ADVERTENCIA: Antes de trabalhar no interior do computador, leia as informações de segurança fornecidas com o mesmo. Para obter informações<br>adicionais sobre os melhores procedimentos de segurança, consulte a página inicial
- AVISO: Para evitar descargas electrostáticas, ligue-se à terra utilizando uma pulseira antiestática com cabo de ligação à terra ou toque periodicamente<br>numa superfície metálica não pintada (como o painel traseiro) no compu

#### <span id="page-1-1"></span>**Retirar a placa de áudio**

- 1. Siga as instruções em [Antes de começar](file:///C:/data/systems/studio1737/pt/SM/before.htm#wp1435071).
- 2. Pressione e ejecte todas as placas instaladas da ranhura ExpressCard e do leitor de cartões de memória 8 em 1.
- 3. Retire todos os módulos de memória e Mini-Cards instalados (consulte [Memória](file:///C:/data/systems/studio1737/pt/SM/memory.htm#wp1180190) e [Placas de comunicação](file:///C:/data/systems/studio1737/pt/SM/minicard.htm#wp1180188)).
- 4. Siga as instruções em [Retirar o apoio para os pulsos.](file:///C:/data/systems/studio1737/pt/SM/palmrest.htm#wp1044787)
- 5. Retire o parafuso que fixa a placa de áudio e desligue o cabo da placa de áudio do conector na placa de sistema.

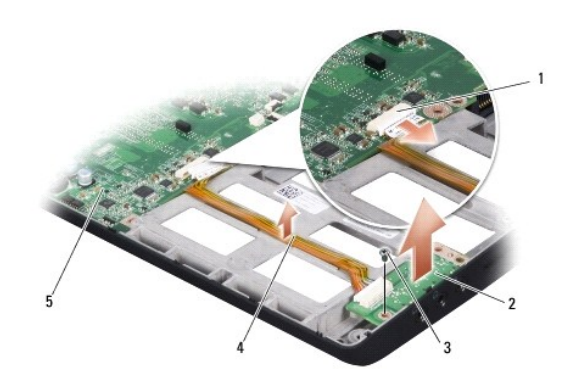

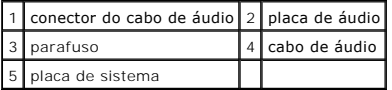

6. Levante e retire a placa de áudio e o cabo da base do computador.

# <span id="page-1-2"></span>**Voltar a colocar a placa de áudio**

- 1. Coloque a placa de áudio na base do computador e volte a colocar o parafuso que a fixa.
- 2. Ligue o cabo da placa de áudio ao conector na placa de sistema.
- 3. Siga as instruções em [Voltar a colocar o apoio para os pulsos.](file:///C:/data/systems/studio1737/pt/SM/palmrest.htm#wp1048151)
- 4. Volte a instalar os módulos de memória e as Mini-Cards, se for o caso.
- 5. Volte a instalar todas as placas que retirou na ranhura ExpressCard e no leitor de cartões de memória 8 em 1.

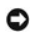

**AVISO:** Antes de ligar o computador, volte a colocar todos os parafusos e certifique-se de que não existem parafusos perdidos no interior do computador. Se não o fizer, poderá provocar danos no computador.

<span id="page-3-0"></span> **Tampa da base Manual de serviço do Dell™ Studio 1735/1737** 

- [Retirar a tampa da base](#page-3-1)
- Voltar a colocar a tamp

**A ADVERTÊNCIA: Antes de trabalhar no interior do computador, siga as instruções de segurança fornecidas com o mesmo.** 

 $\triangle$ **ADVERTÊNCIA: Antes de efectuar estes procedimentos, desligue o computador, desligue o adaptador CA da tomada eléctrica e do computador, desligue o modem da tomada de parede e do computador e retire todos os cabos externos do computador.** 

AVISO: Para evitar descargas electrostáticas, ligue-se à terra utilizando uma pulseira antiestática com cabo de ligação à terra ou toque periodicamente<br>numa superfície metálica não pintada (como uma entrada na parte poster

## <span id="page-3-1"></span>**Retirar a tampa da base**

- 1. Certifique-se de que o computador está desligado.
- 2. Retire a bateria (consulte [Antes de trabalhar no interior do computador\)](file:///C:/data/systems/studio1737/pt/SM/before.htm#wp1435099).
- 3. Desaperte os oito parafusos cativos na tampa da base e levante a tampa retirando-a do computador a um determinado ângulo, conforme é ilustrado na figura.
- **ADVERTÊNCIA: Não toque no dissipador de calor do processador. Os componentes do processador só devem ser retirados por pessoal experiente do apoio técnico.**

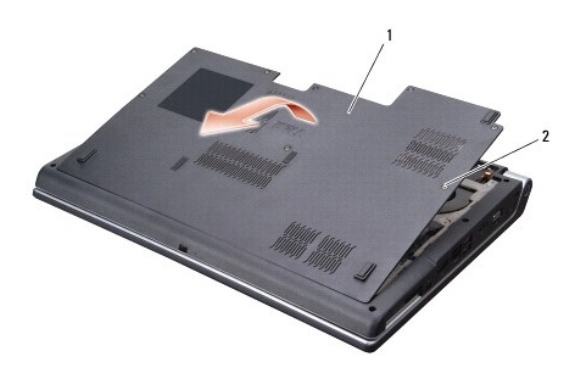

1 tampa da base 2 parafuso cativo (8)

# <span id="page-3-2"></span>**Voltar a colocar a tampa da base**

- 1. Alinhe as patilhas na tampa da base com a parte inferior do computador.
- 2. Volte a colocar e aperte os oito parafusos cativos na tampa da base.
- 3. Faça deslizar a bateria para dentro do respectivo compartimento até esta encaixar no sítio.

#### <span id="page-4-0"></span> **Conjunto do fecho da bateria Manual de serviço do Dell™ Studio 1735/1737**

- **[Retirar o conjunto do fecho da bateria](#page-4-1)**
- [Voltar a colocar o conjunto do fecho da bateria](#page-5-0)
- **A** ADVERTÊNCIA: Antes de iniciar o seguinte procedimento, siga as instruções de segurança fornecidas com o seu computador.

AVISO: Para evitar descargas electrostáticas, ligue-se à terra utilizando uma pulseira antiestática com cabo de ligação à terra ou toque periodicamente<br>numa superfície metálica não pintada (como o painel traseiro) no compu

**AVISO:** Para evitar danificar a placa de sistema, retire a bateria principal (consulte <u>Antes de trabalhar no interior do computador</u>) antes de trabalhar no<br>interior do computador.

# <span id="page-4-1"></span>**Retirar o conjunto do fecho da bateria**

- 1. Siga as instruções em [Antes de trabalhar no interior do computador](file:///C:/data/systems/studio1737/pt/SM/before.htm#wp1435099).
- 2. Retire a tampa de controlo central (consulte [Retirar a tampa de controlo central\)](file:///C:/data/systems/studio1737/pt/SM/centrcnt.htm#wp1179905).
- 3. Retire o teclado (consulte [Retirar o teclado\)](file:///C:/data/systems/studio1737/pt/SM/keyboard.htm#wp1179911).
- 4. Retire o conjunto do visor (consulte [Conjunto do visor](file:///C:/data/systems/studio1737/pt/SM/display.htm#wp1179909).
- 5. Retire a unidade de disco rígido (consulte [Retirar a unidade de disco rígido](file:///C:/data/systems/studio1737/pt/SM/hdd.htm#wp1179926)).
- 6. Retire o apoio para os pulsos (consulte [Retirar o apoio para os pulsos](file:///C:/data/systems/studio1737/pt/SM/palmrest.htm#wp1044787)).
- 7. Retire a placa de sistema (consulte [Retirar a placa de sistema\)](file:///C:/data/systems/studio1737/pt/SM/sysboard.htm#wp1032066).
- 8. Retire a placa carregadora (consulte [Retirar a placa carregadora\)](file:///C:/data/systems/studio1737/pt/SM/chargerb.htm#wp1179902).
- 9. Retire os três parafusos que fixam o conjunto do fecho da bateria à base do computador.
- 10. Retire a mola do gancho que a fixa no sítio.

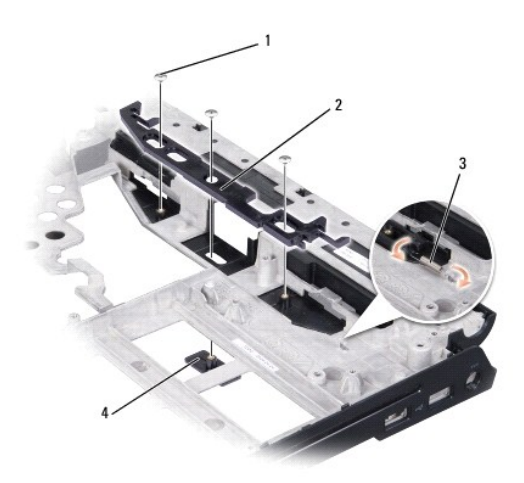

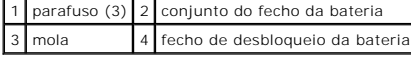

11. Levante e retire o conjunto da base do computador.

# <span id="page-5-0"></span>**Voltar a colocar o conjunto do fecho da bateria**

- 1. Coloque o conjunto do fecho na ranhura de encaixe da base do computador.
- 2. Utilizando uma chave de parafusos pequena, coloque a mola sobre o gancho na base do computador.
- 3. Volte a colocar os três parafusos.

Certifique-se de que o fecho recentemente instalado se move suave e livremente sempre que o pressiona e solta.

- 4. Volte a colocar a placa carregadora (consulte [Voltar a colocar a placa carregadora](file:///C:/data/systems/studio1737/pt/SM/chargerb.htm#wp1181309)).
- 5. Volte a colocar a placa de sistema (consulte [Voltar a colocar a placa de sistema\)](file:///C:/data/systems/studio1737/pt/SM/sysboard.htm#wp1027497).
- 6. Volte a colocar o apoio para os pulsos (consulte [Voltar a colocar o apoio para os pulsos\)](file:///C:/data/systems/studio1737/pt/SM/palmrest.htm#wp1048151).
- 7. Volte a colocar a unidade de disco rígido (consulte [Substituir a unidade de disco rígido](file:///C:/data/systems/studio1737/pt/SM/hdd.htm#wp1181804)).
- 8. Volte a colocar o conjunto do visor (consulte [Voltar a colocar o conjunto do visor\)](file:///C:/data/systems/studio1737/pt/SM/display.htm#wp1183623).
- 9. Volte a colocar a tampa da base (consulte [Voltar a colocar a tampa da base\)](file:///C:/data/systems/studio1737/pt/SM/base.htm#wp1217063).
- 10. Volte a colocar o teclado (consulte [Voltar a colocar o teclado](file:///C:/data/systems/studio1737/pt/SM/keyboard.htm#wp1179994)).
- 11. Volte a colocar a tampa de controlo central (consulte [Voltar a colocar a tampa de controlo central](file:///C:/data/systems/studio1737/pt/SM/centrcnt.htm#wp1180676)).
- **AVISO:** Antes de ligar o computador, volte a colocar todos os parafusos e certifique-se de que não existem parafusos perdidos no interior do computador. Se não o fizer, poderá provocar danos no computador.
- 12. Faça deslizar a bateria para dentro do compartimento até esta encaixar no sítio.

# <span id="page-6-0"></span> **Antes de começar**

**Manual de serviço do Dell™ Studio 1735/1737** 

- **O** [Ferramentas recomendadas](#page-6-1)
- **O** [Desligar o computador](#page-6-2)
- [Antes de trabalhar no interior do computador](#page-6-3)

Esta secção fornece os procedimentos de remoção e instalação dos componentes no seu computador. A menos que seja registado o contrário, cada procedimento pressupõe que:

- l Executou os passos em [Desligar o computador](#page-6-2) e [Antes de trabalhar no interior do computador.](#page-6-3)
- l Leu as informações de segurança fornecidas com o computador*.*
- l Um componente pode ser substituído ou, se adquirido em separado, instalado executando o procedimento de remoção pela ordem inversa.

#### <span id="page-6-1"></span>**Ferramentas recomendadas**

Os procedimentos neste documento podem requerer as seguintes ferramentas:

- l Chave de parafusos de ponta chata pequena
- l Chave de parafusos Phillips
- l Chave sextavada
- l CD do programa de actualização do BIOS

# <span id="page-6-2"></span>**Desligar o computador**

- **AVISO:** Para evitar a perda de dados, guarde e feche todos os ficheiros abertos e saia de todos os programas abertos antes de desligar o computador.
- 1. Guarde e feche todos os ficheiros abertos e saia de todos os programas abertos.
- 2. No Windows Vista<sup>®</sup>, clique em **Iniciar**  $\bullet$ , clique na seta  $\bullet$  e, em seguida, clique em **Encerrar**.

O computador desliga-se depois de o processo de encerramento do sistema operativo estar concluído.

3. Certifique-se de que o computador e todos os dispositivos anexados se encontram desligados. Se o computador e os dispositivos anexados não se<br>10 desligaram automaticamente quando encerrou o sistema operativo, pressione segundos até o computador se desligar.

#### <span id="page-6-3"></span>**Antes de trabalhar no interior do computador**

Utilize as seguintes directrizes de segurança para ajudar a proteger o seu computador de possíveis danos e para ajudar a garantir a sua segurança pessoal.

ADVERTENCIA: Antes de trabalhar no interior do computador, leia as informações de segurança fornecidas com o mesmo. Para obter informações<br>adicionais sobre os melhores procedimentos de segurança, consulte a página inicial **www.dell.com/regulatory\_compliance.** 

**AVISO:** Manuseie cuidadosamente os componentes e as placas. Não toque nos componentes ou nos contactos da placa. Segure a placa pelas extremidades ou pelo suporte metálico de instalação. Segure os componentes, por exemplo, um processador, pelas extremidades e não pelos pinos.

AVISO: Apenas um técnico qualificado e especializado deve efectuar reparações no seu computador. Os danos causados por uma manutenção não<br>autorizada pela Dell não são abrangidos pela garantia.

**AVISO:** Quando desligar um cabo, puxe pelo respectivo conector ou pela patilha e não pelo próprio cabo. Alguns cabos possuem conectores com patilhas de bloqueio. Se estiver a desligar este tipo de cabo, prima as patilhas de bloqueio antes de desligar o cabo. A medida que puxa os conectores,<br>mantenha-os alinhados para evitar que os pinos do conector dobrem. Do conectores estão correctamente orientados e alinhados.

**AVISO:** Para evitar danificar o computador, execute os seguintes passos antes de trabalhar no interior do computador.

1. Certifique-se de que a superfície de trabalho é plana e está limpa para evitar que a tampa do computador fique arranhada.

2. Desligue o computador (consulte [Desligar o computador](#page-6-2)).

3. Se o computador estiver ligado a um dispositivo de ancoragem, desligue-o. Consulte a documentação fornecida com o dispositivo de ancoragem para

obter instruções.

**AVISO:** Para desligar um cabo de rede, desligue primeiro o cabo do computador e, em seguida, desligue o cabo do dispositivo de rede.

- 4. Desligue todos os cabos telefónicos ou de rede do computador.
- 5. Pressione e ejecte todas as placas instaladas da ranhura ExpressCard e os cartões do leitor de cartões de memória 8 em-1.
- 6. Desligue o computador e todos os dispositivos anexados das respectivas tomadas eléctricas.

**AVISO:** Para evitar danificar a placa do sistema, deve retirar a bateria do respectivo compartimento antes de efectuar a manutenção ao computador.

**AVISO:** Para evitar danificar o computador, utilize apenas a bateria concebida para este computador Dell. Não utilize baterias concebidas para outros computadores Dell.

- 7. Vire o computador ao contrário.
- 8. Faça deslizar e clique no fecho de desbloqueio da bateria.
- 9. Faça deslizar a bateria para fora do compartimento.

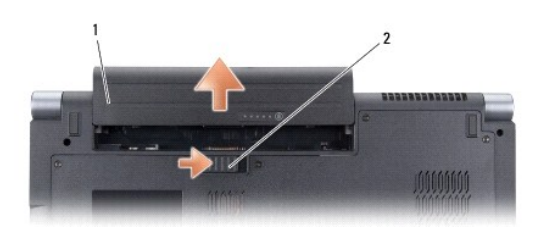

1 bateria 2 fecho de desbloqueio da bateria

10. Pressione o botão de alimentação para ligar a placa de sistema à terra.

#### <span id="page-8-0"></span> **Actualizar o BIOS Manual de serviço do Dell™ Studio 1735/1737**

- [Actualizar o BIOS a partir de um CD](#page-8-1)
- $\bullet$  Actualizar o BIOS a partir da unidade

Se um CD do programa de actualização do BIOS for fornecido com a nova placa de sistema, actualize o BIOS a partir do CD. Se não tiver um CD do programa<br>de actualização do BIOS, actualize o BIOS a partir da unidade de disco

# <span id="page-8-1"></span>**Actualizar o BIOS a partir de um CD**

1. Certifique-se de que o adaptador CA está ligado e de que a bateria principal está correctamente instalada.

**NOTA:** Se utilizar um CD do programa de actualização do BIOS para actualizar o BIOS, configure o computador para iniciar a partir de um CD antes de introduzir o CD.

2. Introduza o CD do programa de actualização do BIOS e reinicie o computador.

Siga as instruções apresentadas no ecrã. O computador continua a iniciar e actualiza o novo BIOS. Quando a actualização estiver concluída, o computador irá reiniciar automaticamente.

- 3. Pressione <F2> durante o autoteste (POST) para entrar no programa de configuração do sistema.
- 4. Pressione <Alt> e <F> para repor as predefinições do computador.
- 5. Pressione <Esc>, seleccione **Save changes and reboot** (Guardar alterações e reiniciar) e pressione <Enter> para guardar as alterações de configuração.
- 6. Retire da unidade o CD do programa de actualização do BIOS e reinicie o computador.

# <span id="page-8-2"></span>**Actualizar o BIOS a partir da unidade de disco rígido**

- 1. Certifique-se de que o adaptador CA está ligado, de que a bateria principal está correctamente instalada e de que o cabo de rede está ligado.
- 2. Ligue o computador.
- 3. Localize o mais recente ficheiro de actualização do BIOS para o seu computador em **support.dell.com**.
- 4. Clique em **Download Now** (Transferir agora) para transferir o ficheiro.
- 5. Se surgir a janela **Export Compliance Disclaimer** (Declaração sobre compatibilidade com leis de exportação), clique em **Yes, I Accept this Agreement** (Sim, eu aceito este contrato).

Surge a janela **File Download** (Transferência de ficheiro).

6. Clique em **Save this program to disk** (Guardar este programa no disco) e, em seguida, clique em **OK**.

Surge a janela **Save In** (Guardar em).

7. Clique na seta para baixo para visualizar o menu **Save In** (Guardar em), seleccione **Desktop** (Ambiente de trabalho) e, em seguida, clique em **Save** (Guardar).

O ficheiro será transferido para o ambiente de trabalho.

8. Clique em **Close** (Fechar) se surgir a janela **Download Complete** (Transferência concluída).

O ícone do ficheiro é apresentado no ambiente de trabalho com o mesmo nome do ficheiro de actualização do BIOS anteriormente transferido.

9. Faça duplo clique no ícone do ficheiro que está no ambiente de trabalho e siga as instruções apresentadas no ecrã.

## <span id="page-10-0"></span> **Câmara (opcional) Manual de serviço do Dell™ Studio 1735/1737**

- **O** [Retirar a câmara](#page-10-1)
- [Voltar a colocar a câmara](#page-10-2)

**A** ADVERTÊNCIA: Antes de trabalhar no interior do computador, siga as instruções de segurança fornecidas com o mesmo.

AVISO: Para evitar descargas electrostáticas, ligue-se à terra utilizando uma pulseira antiestática com cabo de ligação à terra ou toque periodicamente<br>numa superfície metálica não pintada (como uma entrada na parte poster

# <span id="page-10-1"></span>**Retirar a câmara**

- 1. Siga as instruções em [Antes de começar](file:///C:/data/systems/studio1737/pt/SM/before.htm#wp1435071).
- 2. Siga as instruções em [Conjunto do visor.](file:///C:/data/systems/studio1737/pt/SM/display.htm#wp1179909)
- 3. Retire a moldura do visor (consulte [Moldura do visor\)](file:///C:/data/systems/studio1737/pt/SM/display.htm#wp1183775).
- 4. Puxe a patilha do cabo da câmara para o desligar do conector na placa da câmara.
- 5. Retire os dois parafusos que fixam a placa da câmara.

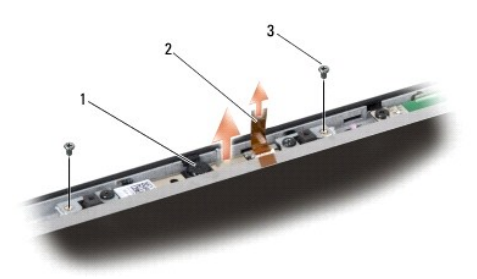

1 câmara 2 patilha do cabo da câmara 3 parafuso (2)

6. Retire a placa da câmara.

# <span id="page-10-2"></span>**Voltar a colocar a câmara**

- 1. Alinhe a placa da câmara sobre os orifícios dos parafusos.
- 2. Volte a colocar os dois parafusos que fixam a placa da câmara ao visor.
- 3. Ligue o cabo da câmara ao conector na placa do visor.
- 4. Volte a colocar a moldura do visor (consulte [Voltar a colocar a moldura do visor\)](file:///C:/data/systems/studio1737/pt/SM/display.htm#wp1183865).
- 5. Siga as instruções em [Voltar a colocar o conjunto do visor](file:///C:/data/systems/studio1737/pt/SM/display.htm#wp1183623).

#### <span id="page-11-0"></span> **Tampa de controlo central Manual de serviço do Dell™ Studio 1735/1737**

- [Retirar a tampa de controlo central](#page-11-1)
- Voltar a colocar a tampa de controlo
- ADVERTENCIA: Antes de trabalhar no interior do computador, leia as informações de segurança fornecidas com o mesmo. Para obter informações<br>adicionais sobre os melhores procedimentos de segurança, consulte a página inicial
- AVISO: Para evitar descargas electrostáticas, ligue-se à terra utilizando uma pulseira antiestática com cabo de ligação à terra ou toque periodicamente<br>numa superfície metálica não pintada (como uma entrada na parte poster
- **AVISO:** Para evitar danificar a placa de sistema, deve retirar a bateria do respectivo compartimento antes de trabalhar no interior do computador.

# <span id="page-11-1"></span>**Retirar a tampa de controlo central**

- 1. Siga os procedimentos em **[Antes de começar](file:///C:/data/systems/studio1737/pt/SM/before.htm#wp1435071).**
- 2. Vire o computador ao contrário e retire o parafuso que fixa a tampa de controlo central à base do computador.

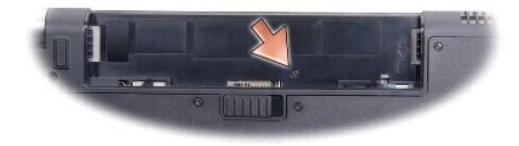

- 3. Coloque o computador na sua posição original e abra o visor ao máximo.
- 4. Solte a tampa de controlo central da parte posterior do computador com um instrumento de plástico.
- 5. Solte a tampa de controlo central até conseguir ver o cabo dos botões de controlo multimédia que liga a tampa de controlo central à placa de sistema.

AVISO: Seja extremamente cuidadoso quando retirar tampa de controlo central. A tampa, juntamente com o cabo que a liga à placa de sistema, é<br>muito frágil.

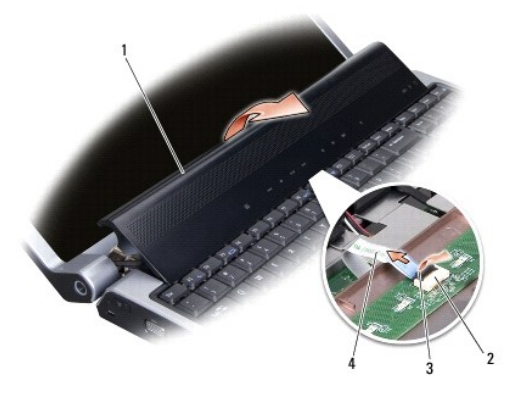

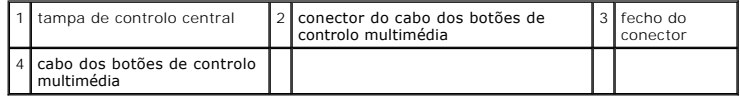

6. Solte o fecho do conector que fixa o cabo ao conector na tampa de controlo central e retire o cabo.

<span id="page-12-0"></span>7. Levante e retire a tampa do controlo central do computador.

# <span id="page-12-1"></span>**Voltar a colocar a tampa de controlo central**

- 1. Faça deslizar o cabo dos botões de controlo multimédia para o conector na tampa de controlo central até este estar em posição e puxe para baixo o fecho do conector que fixa o cabo ao conector.
- 2. Alinhe os ganchos por baixo da tampa de controlo central e encaixe a tampa no sítio.
- 3. Vire o computador ao contrário e volte a colocar o parafuso que fixa a tampa de controlo central à base do computador.
- 4. Faça deslizar a bateria para dentro do compartimento até esta encaixar no sítio.

#### <span id="page-13-0"></span> **Placa carregadora Manual de serviço do Dell™ Studio 1735/1737**

- **•** [Retirar a placa carregadora](#page-13-1)
- Voltar a colocar a placa carre
- ADVERTENCIA: Antes de trabalhar no interior do computador, leia as informações de segurança fornecidas com o mesmo. Para obter informações<br>adicionais sobre os melhores procedimentos de segurança, consulte a página inicial
- AVISO: Para evitar descargas electrostáticas, ligue-se à terra utilizando uma pulseira antiestática com cabo de ligação à terra ou toque periodicamente<br>numa superfície metálica não pintada (como uma entrada na parte poster
- **AVISO:** Para evitar danificar a placa de sistema, deve retirar a bateria do respectivo compartimento antes de trabalhar no interior do computador.

## <span id="page-13-1"></span>**Retirar a placa carregadora**

- 1. Siga os procedimentos em **[Antes de começar](file:///C:/data/systems/studio1737/pt/SM/before.htm#wp1435071)**.
- 2. Pressione e ejecte todas as placas instaladas da ranhura ExpressCard e do leitor de cartões de memória 8 em 1.
- 3. Retire todos os módulos de memória e Mini-Cards instalados (consulte [Memória](file:///C:/data/systems/studio1737/pt/SM/memory.htm#wp1180190) e [Placas de comunicação](file:///C:/data/systems/studio1737/pt/SM/minicard.htm#wp1180188)).
- 4. Siga as instruções em [Retirar a placa de sistema.](file:///C:/data/systems/studio1737/pt/SM/sysboard.htm#wp1032066)
- 5. Retire os dois parafusos que fixam a placa carregadora à base do computador.

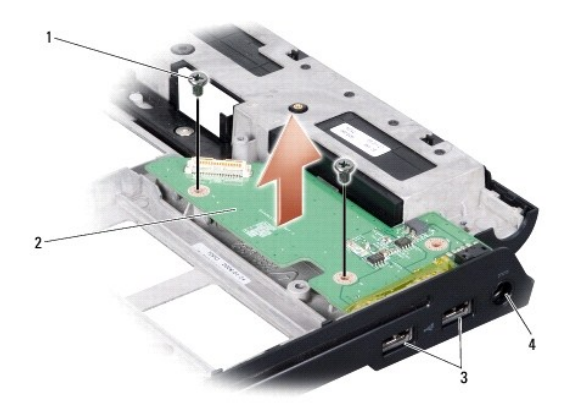

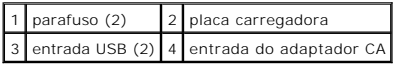

6. Levante e retire a placa carregadora da base do computador.

# <span id="page-13-2"></span>**Voltar a colocar a placa carregadora**

- 1. Coloque a placa carregadora na base do computador.
- 2. Volte a colocar os dois parafusos que fixam a placa carregadora à base do computador.
- 3. Siga as instruções em [Voltar a colocar a placa de sistema.](file:///C:/data/systems/studio1737/pt/SM/sysboard.htm#wp1027497)

#### <span id="page-15-0"></span> **Pilha tipo moeda Manual de serviço do Dell™ Studio 1735/1737**

- [Retirar a pilha tipo moeda](#page-15-1)
- Voltar a colocar a pilha tipo

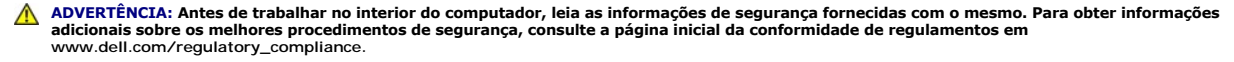

- AVISO: Para evitar descargas electrostáticas, ligue-se à terra utilizando uma pulseira antiestática com cabo de ligação à terra ou toque periodicamente<br>numa superfície metálica não pintada (como uma entrada na parte poster
- AVISO: Para evitar danificar a placa de sistema, deve retirar a bateria do respectivo compartimento antes de trabalhar no interior do computador.

## <span id="page-15-1"></span>**Retirar a pilha tipo moeda**

- 1. Siga os procedimentos em **[Antes de começar](file:///C:/data/systems/studio1737/pt/SM/before.htm#wp1435071)**.
- 2. Vire o computador ao contrário e retire a tampa da base (consulte [Retirar a tampa da base\)](file:///C:/data/systems/studio1737/pt/SM/base.htm#wp1223484).

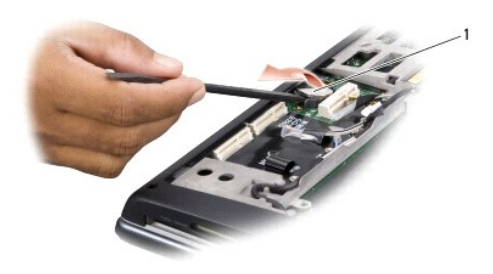

1 pilha tipo moeda

3. Utilize um instrumento de plástico para empurrar a pilha tipo moeda para a frente e para cima de forma a soltá-la da ranhura.

# <span id="page-15-2"></span>**Voltar a colocar a pilha tipo moeda**

- 1. Volte a colocar a pilha tipo moeda com o lado positivo (+) voltado para cima.
- 2. Volte a colocar a tampa da base (consulte [Voltar a colocar a tampa da base\)](file:///C:/data/systems/studio1737/pt/SM/base.htm#wp1217063).
- 3. Faça deslizar a bateria para dentro do compartimento até esta encaixar no sítio.

<span id="page-16-0"></span> **Processador** 

**Manual de serviço do Dell™ Studio 1735/1737** 

- **C** [Retirar o processador](#page-16-1)
- **O** [Instalar o processador](#page-16-2)
- **A** ADVERTÊNCIA: Antes de trabalhar no interior do computador, siga as instruções de segurança fornecidas com o mesmo.
- AVISO: Para evitar descargas electrostáticas, ligue-se à terra utilizando uma pulseira antiestática com cabo de ligação à terra ou toque periodicamente<br>numa superfície metálica não pintada (como uma entrada na parte poster
- Θ **AVISO**: Para evitar o contacto intermitente entre o parafuso do came da tomada ZIF e o processador ao retirar ou ao voltar a colocar o processador,<br>exerça uma ligeira pressão no centro do processador enquanto roda o paraf
- **AVISO:** Para evitar danificar o processador, segure na chave de parafusos de modo a que esta fique perpendicular ao processador quando rodar o Ο parafuso do came.

#### <span id="page-16-1"></span>**Retirar o processador**

- 1. Siga as instruções em [Antes de começar](file:///C:/data/systems/studio1737/pt/SM/before.htm#wp1435071).
- 2. Vire o computador ao contrário e retire a tampa da base (consulte [Retirar a tampa da base\)](file:///C:/data/systems/studio1737/pt/SM/base.htm#wp1223484).
- 3. Retire o dissipador de calor do processador (consulte [Retirar o dissipador de calor do processador\)](file:///C:/data/systems/studio1737/pt/SM/cpucool.htm#wp1119269).
- **AVISO:** Ao retirar o processador, puxe-o directamente para cima. Tenha cuidado para não entortar os pinos do processador.
- **AVISO**: Para evitar o contacto intermitente entre o parafuso do came da tomada ZIF e o processador ao retirar ou ao voltar a colocar o processador,<br>exerça uma ligeira pressão no centro do processador enquanto roda o paraf
- 4. Para desapertar a tomada ZIF, utilize uma chave de parafusos de ponta chata pequena e rode o parafuso do came da tomada ZIF no sentido contrário ao dos ponteiros do relógio até que este pare.

O parafuso do came da tomada ZIF fixa o processador à placa de sistema. Repare na seta no parafuso do came da tomada ZIF.

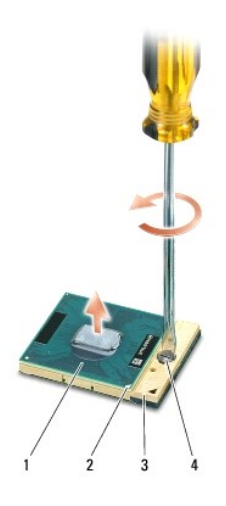

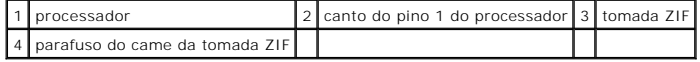

5. Utilize uma ferramenta de extracção de processador para o retirar.

#### <span id="page-16-2"></span>**Instalar o processador**

AVISO: Certifique-se de que o bloqueio do came se encontra na posição de totalmente aberta antes de instalar o processador. Para a instalação<br>correcta do processador na tomada ZIF não necessita de exercer força.

€ **AVISO:** Um processador que não esteja correctamente instalado pode provocar uma ligação intermitente ou danos permanentes no processador e na tomada ZIF.

1. Alinhe o canto do pino 1 do processador de forma a que este esteja direccionado para o triângulo da tomada ZIF e introduza o processador na tomada ZIF.

Quando o processador estiver correctamente instalado, os quatro cantos estão alinhados à mesma altura. Se um ou mais cantos do processador estiverem mais elevados do que os outros, o processador não está correctamente instalado.

**AVISO**: Para evitar o contacto intermitente entre o parafuso do came da tomada ZIF e o processador ao retirar ou ao voltar a colocar o processador,<br>exerça uma ligeira pressão no centro do processador enquanto roda o paraf

- 2. Aperte a tomada ZIF, rodando o parafuso do came no sentido dos ponteiros do relógio para fixar o processador à placa de sistema.
- 3. Retire a parte de trás da almofada de arrefecimento térmico e fixe a almofada à parte do dissipador de calor do processador que reveste o processador.
- 4. Volte a colocar o dissipador de calor do processador (consulte [Voltar a colocar o dissipador de calor do processador](file:///C:/data/systems/studio1737/pt/SM/cpucool.htm#wp1122720)).
- 5. Volte a colocar a tampa da base (consulte [Voltar a colocar a tampa da base\)](file:///C:/data/systems/studio1737/pt/SM/base.htm#wp1217063).
- 6. Faça deslizar a bateria para dentro do compartimento até esta encaixar no sítio.
- 7. Actualize o BIOS utilizando um CD do programa de actualização do BIOS. (Consulte [Actualizar o BIOS\)](file:///C:/data/systems/studio1737/pt/SM/bios.htm#wp1084976).

#### <span id="page-18-0"></span> **Dissipador de calor do processador Manual de serviço do Dell™ Studio 1735/1737**

- [Retirar o dissipador de calor do processador](#page-18-1)
- r a colocar o dissipador de calor do processador do processador do processador do processador do processador do processador do processador do processador do processo do processo do processo do processo do processo do proce

**ADVERTÊNCIA: Antes de trabalhar no interior do computador, siga as instruções de segurança fornecidas com o mesmo.** 

0 AVISO: Para evitar descargas electrostáticas, ligue-se à terra utilizando uma pulseira antiestática com cabo de ligação ou toque periodicamente numa<br>superfície metálica não pintada (como uma entrada na parte posterior do c

## <span id="page-18-1"></span>**Retirar o dissipador de calor do processador**

- 1. Siga as instruções em [Antes de começar](file:///C:/data/systems/studio1737/pt/SM/before.htm#wp1435071).
- 2. Vire o computador ao contrário e retire a tampa da base (consulte [Retirar a tampa da base\)](file:///C:/data/systems/studio1737/pt/SM/base.htm#wp1223484).
- 3. Desaperte os três parafusos cativos que fixam o dissipador de calor do processador à placa de sistema.

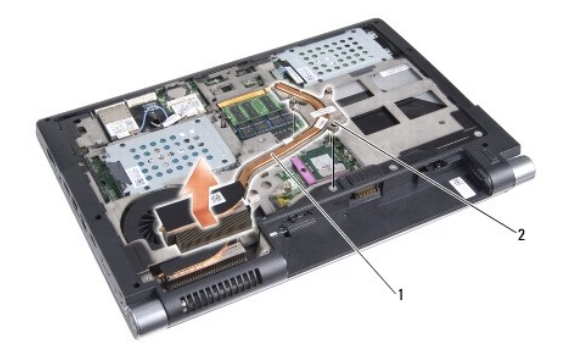

1 dissipador de calor do processador 2 parafuso cativo (3)

4. Levante e retire o dissipador de calor do processador do computador.

# <span id="page-18-2"></span>**Voltar a colocar o dissipador de calor do processador**

**A ADVERTÊNCIA: Antes de trabalhar no interior do computador, siga as instruções de segurança fornecidas com o mesmo.** AVISO: Para evitar danificar os componentes no interior do computador com electricidade estática, liberte a electricidade estática do seu corpo antes<br>de tocar em qualquer componente electrónico do computador. Pode fazê-lo **NOTA:** A almofada original pode ser reutilizada se o processador e dissipador de calor originais forem reinstalados em conjunto. Se o processador ou o<br>dissipador de calor forem substituídos, utilize a almofada térmica for **IO NOTA:** Este procedimento pressupõe que já retirou o dissipador de calor do processador e está pronto para o voltar a instalar.

1. Retire a parte de trás da almofada de arrefecimento térmico e fixe a almofada à parte do dissipador de calor que reveste o processador.

- 2. Coloque o dissipador de calor do processador na placa de sistema.
- 3. Aperte os três parafusos cativos que fixam o dissipador de calor do processador à placa de sistema.
- 4. Volte a colocar a tampa da base (consulte [Voltar a colocar a tampa da base\)](file:///C:/data/systems/studio1737/pt/SM/base.htm#wp1217063).
- 5. Faça deslizar a bateria para dentro do compartimento até esta encaixar no sítio

# <span id="page-20-0"></span> **Visor**

**Manual de serviço do Dell™ Studio 1735/1737** 

- [Conjunto do visor](#page-20-1)
- $\bullet$  [Moldura do visor](#page-22-1)
- [Painel do visor](#page-22-2)
- [Cabo do painel do visor](#page-23-0)
- **[Placa de inversão do visor](#page-24-0)**
- [Dobradiças do visor](#page-25-0)
- **ADVERTÊNCIA: Antes de trabalhar no interior do computador, leia as informações de segurança fornecidas com o mesmo. Para obter informações adicionais sobre os melhores procedimentos de segurança, consulte a página inicial da conformidade de regulamentos em www.dell.com/regulatory\_compliance.**

AVISO: Para evitar descargas electrostáticas, ligue-se à terra utilizando uma pulseira antiestática com cabo de ligação ou toque periodicamente numa<br>superfície metálica não pintada (como uma entrada na parte posterior do c

AVISO: Para evitar danificar a placa de sistema, deve retirar a bateria do respectivo compartimento antes de trabalhar no interior do computador.

# <span id="page-20-1"></span>**Conjunto do visor**

#### **Retirar o conjunto do visor**

- 1. Siga as instruções em [Antes de começar](file:///C:/data/systems/studio1737/pt/SM/before.htm#wp1435071).
- 2. Retire a tampa de controlo central (consulte [Retirar a tampa de controlo central\)](file:///C:/data/systems/studio1737/pt/SM/centrcnt.htm#wp1179905).
- 3. Vire o computador ao contrário e retire a tampa da base (consulte [Retirar a tampa da base\)](file:///C:/data/systems/studio1737/pt/SM/base.htm#wp1223484).
- 4. Retire os cabos das Mini-Cards, se aplicável (consulte [Mini-Cards sem fios](file:///C:/data/systems/studio1737/pt/SM/minicard.htm#wp1180236)).
- 5. Anote a orientação do cabo e retire cuidadosamente os cabos de antena da Mini-Card das respectivas guias de orientação.

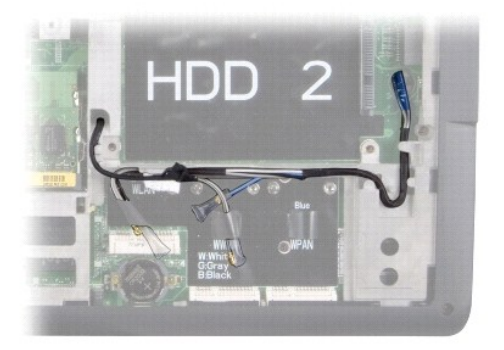

- 6. Vire o computador ao contrário.
- 7. Retire o teclado (consulte [Retirar o teclado\)](file:///C:/data/systems/studio1737/pt/SM/keyboard.htm#wp1179911).
- 8. Anote a orientação do cabo e retire cuidadosamente os cabos de antena da Mini-Card das respectivas guias de orientação e puxe os cabos através da<br>placa de sistema, retirando-os da base do computador.
- 9. Puxe a patilha do cabo do visor para desligar o cabo do conector do visor na placa de sistema.
- 10. Desligue o cabo da câmara opcional e o conector do cabo da placa do detector Wi-Fi/botão de alimentação da placa de sistema.

<span id="page-21-0"></span>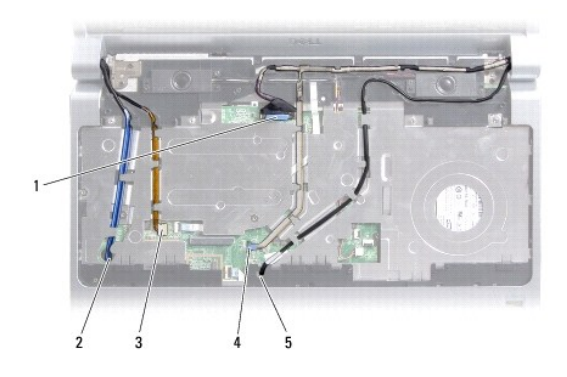

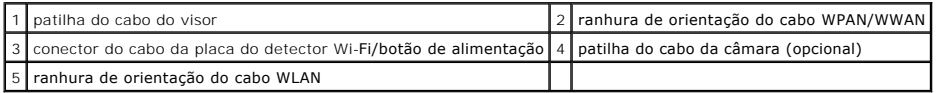

11. Anote a orientação do cabo e retire cuidadosamente os cabos de antena da Mini-Card das respectivas guias de orientação.

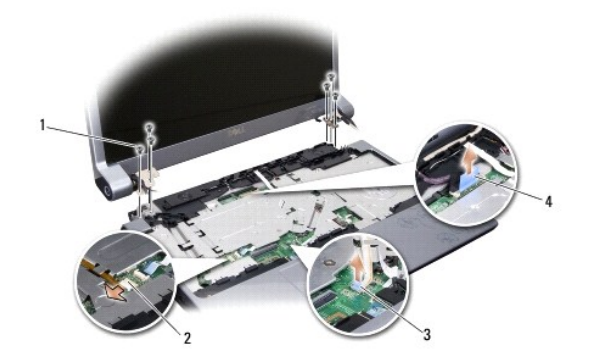

parafuso (3 de cada lado; 6 no total) 2 conector do cabo da placa do detector Wi-Fi/botão de alimentação 3 patilha do cabo da câmara (opcional) 4 patilha do cabo do visor

- 12. Retire os três parafusos de cada lado do conjunto do visor.
- <span id="page-21-1"></span>13. Retire o conjunto do visor.

#### **Voltar a colocar o conjunto do visor**

- 1. Coloque o conjunto do visor na posição original e volte a colocar os três parafusos de cada lado.
- 2. Oriente o cabo da câmara opcional, o cabo da placa do detector Wi- Fi/botão de alimentação e o cabo do visor através das guias de orientação e ligue os conectores do cabo à placa de sistema.
- 3. Anote a orientação do cabo e faça deslizar cuidadosamente os cabos de antena da Mini-Card através da placa de sistema e para as respectivas guias de orientação.
- 4. Volte a colocar o teclado (consulte [Voltar a colocar o teclado](file:///C:/data/systems/studio1737/pt/SM/keyboard.htm#wp1179994)).
- 5. Volte a colocar a tampa de controlo central (consulte [Voltar a colocar a tampa de controlo central](file:///C:/data/systems/studio1737/pt/SM/centrcnt.htm#wp1180676)).
- 6. Vire o computador ao contrário.
- 7. Anote a orientação do cabo e introduza cuidadosamente os cabos de antena da Mini-Card através das guias de orientação.
- <span id="page-22-0"></span>8. Volte a ligar os cabos das Mini-Cards às Mini-Cards, se aplicável (consulte [Mini-Cards sem fios](file:///C:/data/systems/studio1737/pt/SM/minicard.htm#wp1180236)).
- 9. Volte a colocar a tampa da base (consulte [Voltar a colocar a tampa da base\)](file:///C:/data/systems/studio1737/pt/SM/base.htm#wp1217063).
- **AVISO:** Antes de ligar o computador, volte a colocar todos os parafusos e certifique-se de que não existem parafusos perdidos no interior do computador. Se não o fizer, poderá provocar danos no computador.
- 10. Faça deslizar a bateria para dentro do compartimento até esta encaixar no sítio.

## <span id="page-22-1"></span>**Moldura do visor**

## **Retirar a moldura do visor**

**AVISO:** A moldura do visor é extremamente frágil. Tenha cuidado ao removê-la para evitar danificá-la.

- 1. Siga as instruções em [Conjunto do visor.](#page-20-1)
- 2. Com as pontas dos dedos, levante cuidadosamente a extremidade interior da moldura do visor.
- 3. Retire a moldura do visor.

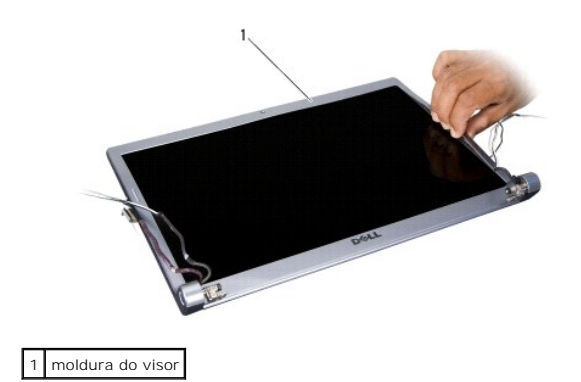

#### <span id="page-22-3"></span>**Voltar a colocar a moldura do visor**

1. Volte a alinhar a moldura do visor sobre o respectivo painel e encaixe-a cuidadosamente no sítio.

2. Siga as instruções em [Voltar a colocar o conjunto do visor](#page-21-1).

# <span id="page-22-2"></span>**Painel do visor**

#### **Retirar o painel do visor**

- 1. Siga as instruções em [Conjunto do visor.](#page-20-1)
- 2. Retire a moldura do visor (consulte [Moldura do visor\)](#page-22-1).
- 3. Retire os seis parafusos que fixam o painel do visor.

<span id="page-23-2"></span>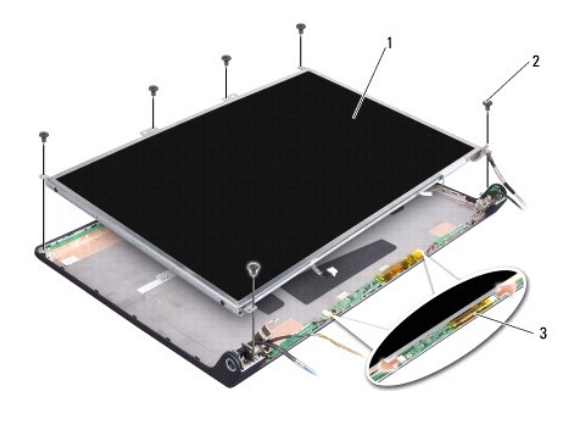

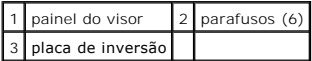

- 4. Desligue os cabos dos conectores de ambos os lados da placa de inversão.
- 5. Retire o painel do visor.
- 6. Retire os quatro parafusos (dois de cada lado) que fixam os suportes do painel do visor ao painel do visor.

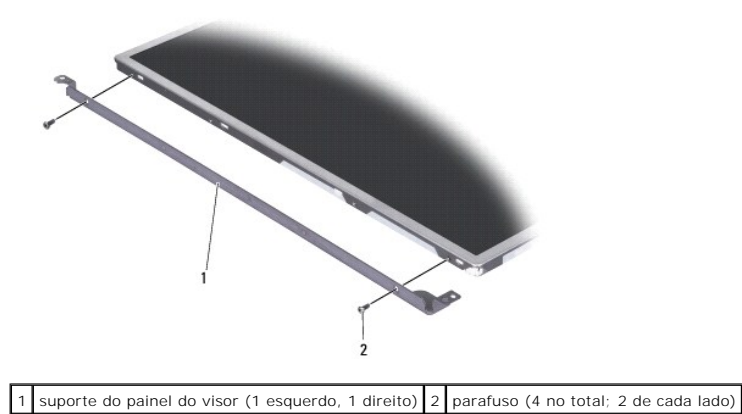

# <span id="page-23-1"></span>**Voltar a colocar o painel do visor**

- 1. Una o suporte do visor ao painel do visor, voltando a colocar os dois parafusos de ambos os lados do painel do visor.
- 2. Alinhe o painel do visor com a parte posterior do visor e ligue os cabos aos conectores de ambos os lados da placa de inversão.
- 3. Volte a colocar os seis parafusos para fixar o painel do visor à tampa do visor.
- 4. Volte a colocar a moldura do visor (consulte [Voltar a colocar a moldura do visor\)](#page-22-3).
- 5. Siga as instruções em [Voltar a colocar o conjunto do visor](#page-21-1).

# <span id="page-23-0"></span>**Cabo do painel do visor**

# **Retirar o cabo do painel do visor**

**A NOTA:** Os cabos e os conectores do painel do visor podem variar consoante o painel do visor que tiver adquirido.

- 1. Siga as instruções em [Conjunto do visor.](#page-20-1)
- 2. Retire a moldura do visor (consulte [Moldura do visor\)](#page-22-1).
- 3. Retire o painel do visor (consulte [Retirar o painel do visor\)](#page-22-2).
- 4. Vire o painel do visor ao contrário e coloque-o numa superfície limpa.

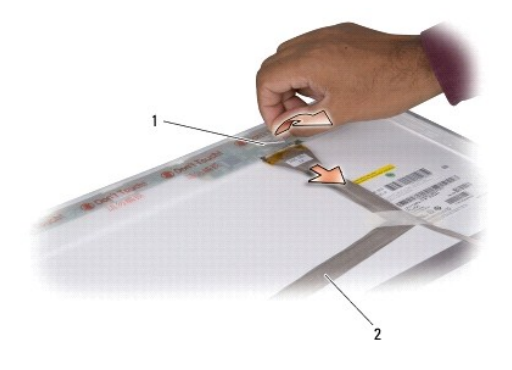

1 fita adesiva 2 cabo do visor

5. Retire a fita adesiva que fixa o cabo do visor ao conector na parte superior e desligue o cabo do conector.

# **Voltar a colocar o cabo do painel do visor**

- 1. Volte a ligar o cabo do visor ao conector na parte superior e fixe-o com fita adesiva.
- 2. Volte a colocar o painel do visor (consulte [Voltar a colocar o painel do visor](#page-23-1)).
- 3. Volte a colocar a moldura do visor (consulte [Voltar a colocar a moldura do visor\)](#page-22-3).
- 4. Siga as instruções em [Voltar a colocar o conjunto do visor](#page-21-1).

# <span id="page-24-0"></span>**Placa de inversão do visor**

# **Retirar a placa de inversão do visor**

- 1. Siga as instruções em [Conjunto do visor.](#page-20-1)
- 2. Retire a moldura do visor (consulte [Moldura do visor\)](#page-22-1).
- 3. Desligue os cabos dos conectores de ambos os lados da placa de inversão.

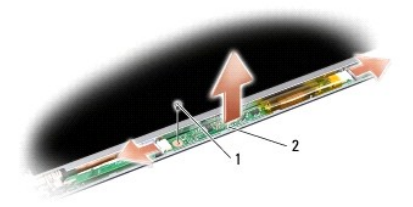

1 parafuso 2 placa de inversão

4. Retire o parafuso que fixa a placa de inversão e retire-a do conjunto do visor.

# **Voltar a colocar a placa de inversão do visor**

- 1. Volte a colocar o parafuso que fixa a placa de inversão.
- 2. Ligue os cabos aos conectores de ambos os lados da placa de inversão.
- 3. Volte a colocar a moldura do visor (consulte [Voltar a colocar a moldura do visor\)](#page-22-3).
- 4. Siga as instruções em [Voltar a colocar o conjunto do visor](#page-21-1).

# <span id="page-25-0"></span>**Dobradiças do visor**

#### **Retirar as dobradiças do visor**

- 1. Siga as instruções em [Conjunto do visor.](#page-20-1)
- 2. Retire a moldura do visor (consulte [Moldura do visor\)](#page-22-1).
- 3. Retire o painel do visor (consulte [Retirar o painel do visor\)](#page-22-2).
- 4. Retire os quatro parafusos (dois de cada lado) que fixam as dobradiças à tampa do visor e retire as dobradiças.

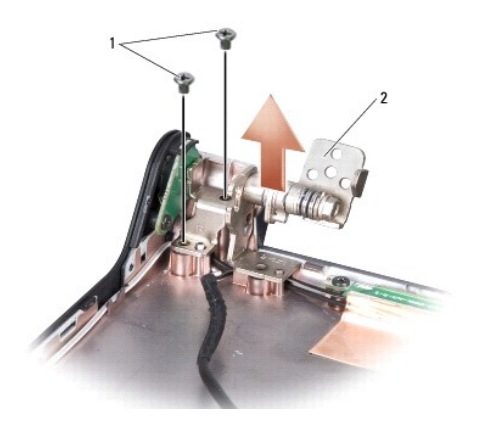

 $\boxed{1}$  parafuso (4 no total; 2 de cada lado) $\boxed{2}$  dobradiça (1 esquerda, 1 direita)

# **Voltar a colocar as dobradiças do visor**

- 1. Volte a colocar as dobradiças e os quatro parafusos (dois de cada lado) que fixam as dobradiças à tampa do visor.
- 2. Volte a colocar o painel do visor (consulte [Voltar a colocar o painel do visor](#page-23-1)).
- 3. Volte a colocar a moldura do visor (consulte [Voltar a colocar a moldura do visor\)](#page-22-3).
- 4. Siga as instruções em [Voltar a colocar o conjunto do visor](#page-21-1).

#### <span id="page-27-0"></span> **Ventoinha**

**Manual de serviço do Dell™ Studio 1735/1737** 

- **O** [Retirar a ventoinha](#page-27-1)
- **O** Voltar a colocar a

**A** ADVERTÊNCIA: Antes de trabalhar no interior do computador, siga as instruções de segurança fornecidas com o mesmo.

0 AVISO: Para evitar descargas electrostáticas, ligue-se à terra utilizando uma pulseira antiestática com cabo de ligação à terra ou toque periodicamente<br>numa superfície metálica não pintada (como uma entrada na parte poster

# <span id="page-27-1"></span>**Retirar a ventoinha**

- 1. Siga as instruções em [Antes de começar](file:///C:/data/systems/studio1737/pt/SM/before.htm#wp1435071).
- 2. Siga as instruções em [Retirar a placa de sistema.](file:///C:/data/systems/studio1737/pt/SM/sysboard.htm#wp1032066)
- 3. Retire o parafuso que fixa a ventoinha à base do computador.

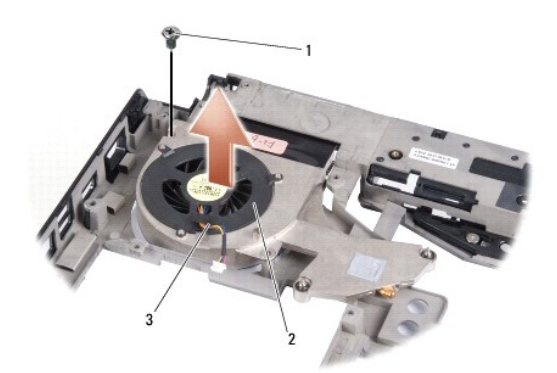

| parafuso          | ventoinha I |
|-------------------|-------------|
| cabo da ventoinha |             |

4. Levante e retire a ventoinha do computador, juntamente com o cabo.

# <span id="page-27-2"></span>**Voltar a colocar a ventoinha**

**A ADVERTÊNCIA: Antes de trabalhar no interior do computador, siga as instruções de segurança fornecidas com o mesmo.** 

AVISO: Para evitar danificar os componentes no interior do computador com electricidade estática, liberte a electricidade estática do seu corpo antes<br>de tocar em qualquer componente electrónico do computador. Pode fazê-lo

**A NOTA:** Este procedimento pressupõe que já retirou a ventoinha e está pronto para a voltar a instalar.

- 1. Coloque a ventoinha, juntamente com o cabo, na base do computador.
- 2. Volte a colocar o parafuso que fixa a ventoinha à base do computador.
- 3. Siga as instruções em [Voltar a colocar a placa de sistema.](file:///C:/data/systems/studio1737/pt/SM/sysboard.htm#wp1027497)

#### <span id="page-28-0"></span> **Unidade de disco rígido Manual de serviço do Dell™ Studio 1735/1737**

- [Retirar a unidade de disco rígido](#page-28-1)
- [Substituir a unidade de disco rígido](#page-30-1)

**A** ADVERTÊNCIA: Se retirar a unidade de disco rígido do computador enquanto estiver quente, não toque na estrutura de metal da mesma.

**ADVERTÊNCIA: Antes de trabalhar no interior do computador, leia as informações de segurança fornecidas com o mesmo. Para obter informações adicionais sobre os melhores procedimentos de segurança, consulte a página inicial da conformidade de regulamentos em www.dell.com/regulatory\_compliance.** 

- **AVISO:** Para evitar a perda de dados, desligue o computador (consulte [Desligar o computador](file:///C:/data/systems/studio1737/pt/SM/before.htm#wp1435089)) antes de retirar a unidade de disco rígido. Não retire a unidade de disco rígido enquanto o computador estiver ligado ou enquanto estiver no estado de suspensão.
- **AVISO:** As unidades de disco rígido são extremamente frágeis. Tenha muito cuidado quando manusear a unidade de disco rígido.

AVISO: Apenas um técnico qualificado e especializado deve efectuar reparações no seu computador. Os danos causados por uma manutenção não<br>autorizada pela Dell não são abrangidos pela garantia.

AVISO: Quando desligar um cabo, puxe pelo respectivo conector ou pela patilha e não pelo próprio cabo. Alguns cabos possuem conectores com<br>patilhas de bloqueio. Se estiver a desligar este tipo de cabo, prima as patilhas de mantenha-os alinhados para evitar que os pinos do conector dobrem. Do mesmo modo, antes de ligar um cabo, certifique-se de que ambos os<br>conectores estão correctamente orientados e alinhados.

**NOTA:** A Dell não garante compatibilidade nem presta apoio técnico a unidades de disco rígido obtidas a partir de outras fontes que não a Dell.

**NOTA:** Se está a instalar uma unidade de disco rígido obtida a partir de outra fonte que não a Dell, precisa de instalar um sistema operativo,<br>controladores e utilitários na nova unidade de disco rígido (consulte o *guia* 

#### <span id="page-28-1"></span>**Retirar a unidade de disco rígido**

- 1. Siga os procedimentos em **[Antes de começar](file:///C:/data/systems/studio1737/pt/SM/before.htm#wp1435071)**
- 2. Vire o computador ao contrário e retire a tampa da base (consulte [Retirar a tampa da base\)](file:///C:/data/systems/studio1737/pt/SM/base.htm#wp1223484)
- 3. Retire a unidade de disco rígido do conector da placa de sistema.
	- l Para a unidade de disco rígido 1:
		- o Retire os quatro parafusos que fixam o conjunto da unidade de disco rígido à base do computador.
		- o Puxe a patilha azul no cabo ligado à placa de sistema para desligar o cabo.
		- o Puxe a patilha preta para retirar o conjunto da unidade de disco rígido do computador.

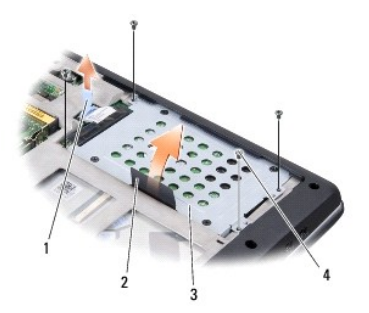

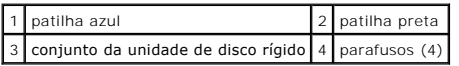

¡ Puxe o interpositor para o desligar da unidade de disco rígido.

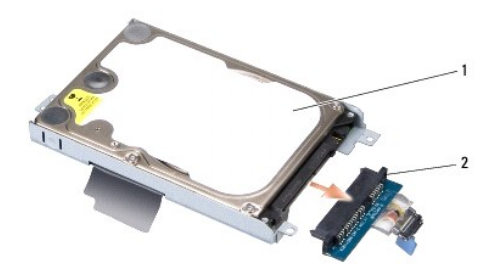

# 1 unidade de disco rígido 2 interpositor

¡ Retire os quatro parafusos M3 x 3 mm que fixam o compartimento da unidade de disco rígido à unidade de disco rígido.

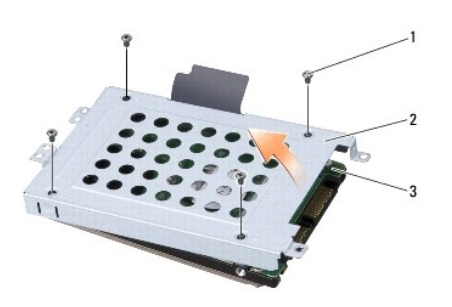

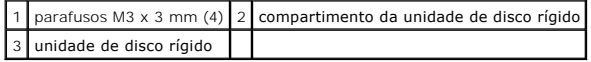

l Para a unidade de disco rígido 2:

- o Retire os quatro parafusos que fixam o conjunto da unidade de disco rígido à base do computador.
- o Puxe a patilha preta na unidade de disco rígido para desligar esta última do conector da placa de sistema e para retirar o conjunto da<br>unidade de disco rígido do computador.

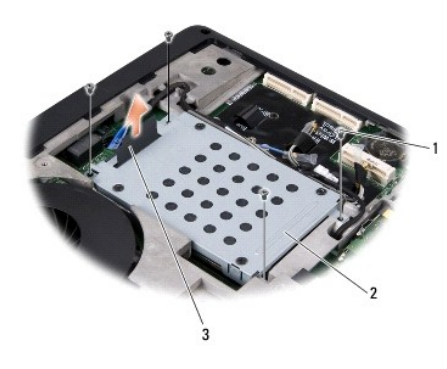

|                 | 1   parafusos (4)   2   conjunto da unidade de disco rígido |
|-----------------|-------------------------------------------------------------|
| 3 patilha preta |                                                             |

¡ Retire os quatro parafusos M3 x 3 mm que fixam o compartimento da unidade de disco rígido à unidade de disco rígido.

<span id="page-30-0"></span>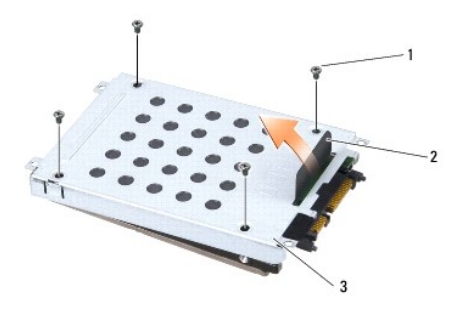

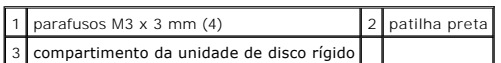

o Puxe o interpositor para o retirar da unidade de disco rígido.

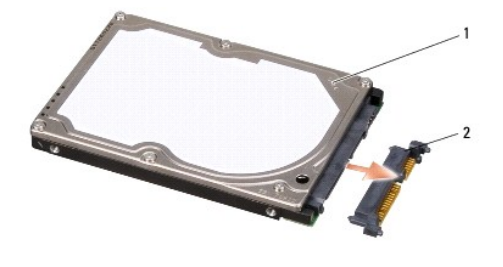

1 unidade de disco rígido 2 interpositor

4. Levante o compartimento da unidade de disco rígido para retirá-lo.

O AVISO: Quando a unidade de disco rígido não está no computador, coloque-a numa embalagem de protecção antiestática (consulte "Protecção contra<br>descargas electrostáticas" nas instruções de segurança fornecidas com o seu com

## <span id="page-30-1"></span>**Substituir a unidade de disco rígido**

1. Retire a nova unidade da embalagem.

Guarde a embalagem original para armazenar ou transportar a unidade de disco rígido.

- 2. Volte a colocar a unidade de disco rígido no compartimento.
	- l Para a unidade de disco rígido 1:
		- ¡ Volte a colocar os quatro parafusos M3 x 3 mm que fixam o compartimento da unidade de disco rígido à unidade de disco rígido.
		- o Ligue o interpositor à unidade de disco rígido.
		- ¡ Volte a colocar os quatro parafusos que fixam o conjunto da unidade de disco rígido à base do computador.
		- ¡ Ligue o cabo com a patilha azul ao conector da placa de sistema.
	- l Para a unidade de disco rígido 2:

**AVISO:** Utilize pressão firme e constante para fazer deslizar a unidade para o respectivo lugar. Se utilizar força excessiva, pode danificar o conector.

- o Ligue o interpositor à unidade de disco rígido.
- ¡ Volte a colocar os quatro parafusos M3 x 3 mm que fixam o compartimento da unidade de disco rígido à unidade de disco rígido.
- o Pressione firmemente a unidade de disco rígido contra o conector da placa de sistema.
- ¡ Volte a colocar os quatro parafusos que fixam o conjunto da unidade de disco rígido à base do computador.

3. Volte a colocar a tampa da base (consulte [Voltar a colocar a tampa da base\)](file:///C:/data/systems/studio1737/pt/SM/base.htm#wp1217063).

**AVISO:** Antes de ligar o computador, volte a colocar todos os parafusos e certifique-se de que não existem parafusos perdidos no interior do computador. Se não o fizer, poderá provocar danos no computador.

- 4. Faça deslizar a bateria para dentro do compartimento até esta encaixar no sítio
- 5. Instale o sistema operativo do seu computador, conforme necessário (consulte o *guia de tecnologia da Dell*).
- 6. Instale os controladores e os utilitários do seu computador, conforme necessário (consulte o *guia de tecnologia da Dell*).

## <span id="page-32-0"></span> **Teclado**

**Manual de serviço do Dell™ Studio 1735/1737** 

#### **O** [Retirar o teclado](#page-32-1)

[Voltar a colocar o teclado](#page-33-1)

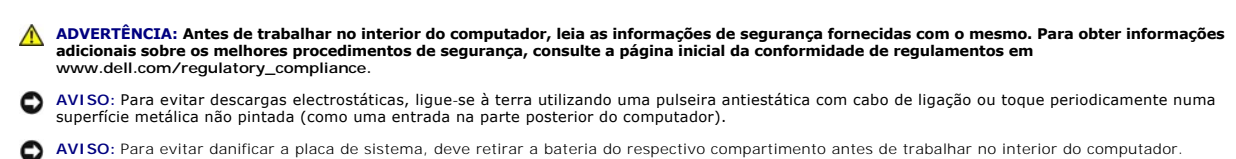

# <span id="page-32-1"></span>**Retirar o teclado**

- 1. Siga os procedimentos em **[Antes de começar](file:///C:/data/systems/studio1737/pt/SM/before.htm#wp1435071)**.
- 2. Retire a tampa de controlo central (consulte [Retirar a tampa de controlo central\)](file:///C:/data/systems/studio1737/pt/SM/centrcnt.htm#wp1179905).
- 3. Solte a área circundante do teclado com um instrumento de plástico pontiagudo.

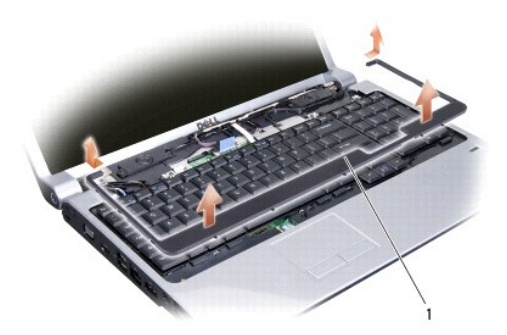

#### 1 área circundante do teclado

- 4. Levante e retire a área circundante do teclado do computador.
- 5. Retire os quatro parafusos na parte superior do teclado.

**AVISO**: O revestimento das teclas do teclado é frágil, deslocam-se com facilidade e a sua substituição é uma tarefa morosa. Tenha cuidado ao retirar e<br>manusear o teclado.

6. Faça deslizar cuidadosamente o teclado, retirando-o do computador e vire- o ao contrário como mostra a ilustração. Não puxe o teclado com força.

**AVISO:** Seja extremamente cuidadoso ao retirar e manusear o teclado. Caso contrário, pode arranhar o painel do visor.

<span id="page-33-0"></span>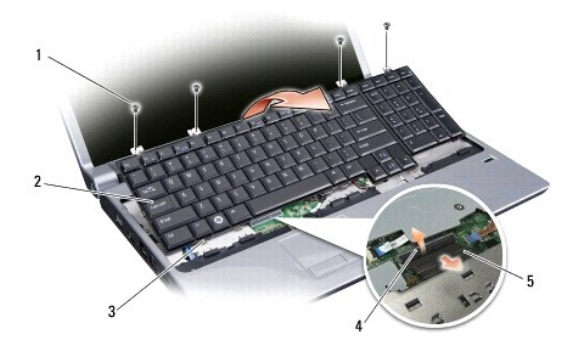

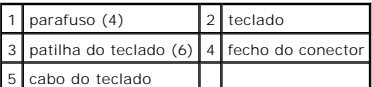

7. Solte o fecho do conector que fixa o cabo do teclado ao conector na placa de sistema e solte o cabo.

8. Levante e retire o teclado do computador.

# <span id="page-33-1"></span>**Voltar a colocar o teclado**

- 1. Faça deslizar o cabo do teclado para o conector na placa de sistema e puxe para baixo o fecho do conector que fixa o cabo do teclado à placa de sistema.
- 2. Alinhe as patilhas ao longo da parte inferior do teclado com as ranhuras do apoio para os pulsos e faça deslizar o teclado por baixo do apoio para os pulsos.
- **AVISO**: O revestimento das teclas do teclado é frágil, deslocam-se com facilidade e a sua substituição é uma tarefa morosa. Tenha cuidado ao retirar e<br>manusear o teclado.
- 3. Volte a colocar os quatro parafusos na parte superior do teclado.
- 4. Alinhe os ganchos por baixo da área circundante do teclado e encaixe-a no sítio.
- 5. Volte a colocar a tampa de controlo central (consulte [Voltar a colocar a tampa de controlo central](file:///C:/data/systems/studio1737/pt/SM/centrcnt.htm#wp1180676)).
- 6. Faça deslizar a bateria para dentro do compartimento até esta encaixar no sítio

# <span id="page-34-0"></span> **Memória**

**Manual de serviço do Dell™ Studio 1735/1737** 

- [Retirar o\(s\) módulo\(s\) de memória](#page-34-1)
- Voltar a colocar o(s) módulo(s) de memoria
- **ADVERTÊNCIA: Antes de trabalhar no interior do computador, leia as informações de segurança fornecidas com o mesmo. Para obter informações adicionais sobre os melhores procedimentos de segurança, consulte a página inicial da conformidade de regulamentos em www.dell.com/regulatory\_compliance.**

Pode aumentar a memória do computador instalando módulos de memória na placa de sistema. Consulte "Especificações" no *guia de referência rápida* para<br>obter informações sobre a memória suportada pelo computador. Instale ap

**A NOTA:** Os módulos de memória adquiridos na Dell estão abrangidos pela garantia do computador.

O computador tem duas tomadas SODIMM acessíveis pelo utilizador através da parte inferior do computador. O módulo de memória DIMM B está localizado<br>directamente acima do módulo de memória DIMM A, localizado na parte inferi

AVISO: Se necessitar de instalar módulos de memória em dois conectores, instale um módulo no conector identificado com "DIMM A" antes de instalar<br>um módulo no conector identificado com "DIMM B".

# <span id="page-34-1"></span>**Retirar o(s) módulo(s) de memória**

AVISO: Para evitar descargas electrostáticas, ligue-se à terra utilizando uma pulseira antiestática com cabo de ligação ou toque periodicamente numa<br>superfície metálica não pintada (como uma entrada na parte posterior do c

- 1. Siga os procedimentos em **[Antes de começar](file:///C:/data/systems/studio1737/pt/SM/before.htm#wp1435071)**.
- 2. Vire o computador ao contrário e retire a tampa da base (consulte [Retirar a tampa da base\)](file:///C:/data/systems/studio1737/pt/SM/base.htm#wp1223484).

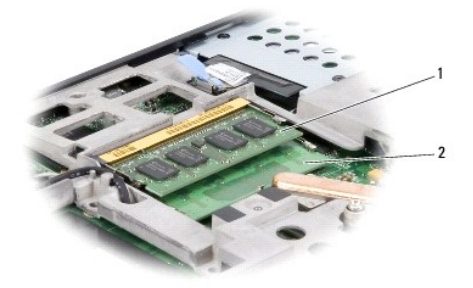

1 módulo de memória DIMM B 2 módulo de memória DIMM A

AVISO: Para evitar danos no conector do módulo de memória, não utilize ferramentas para alargar os ganchos de fixação do módulo de memória.

- 3. Utilize as pontas dos dedos para alargar cuidadosamente os ganchos de fixação em cada extremidade do conector do módulo de memória, até este desencaixar.
- 4. Retire o módulo do conector.

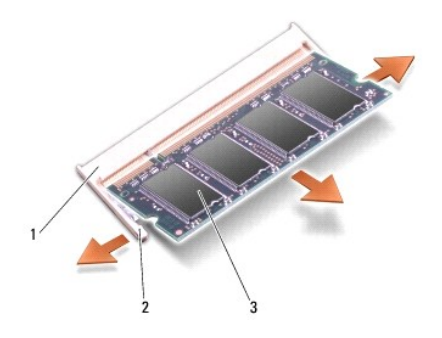

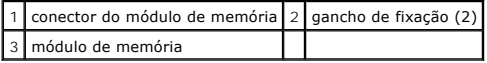

# <span id="page-35-0"></span>**Voltar a colocar o(s) módulo(s) de memória**

AVISO: Para evitar descargas electrostáticas, ligue-se à terra utilizando uma pulseira antiestática com cabo de ligação ou toque periodicamente numa<br>superfície metálica não pintada (como uma entrada na parte posterior do c

1. Alinhe o entalhe no conector da extremidade do módulo com a patilha na ranhura do conector.

2. Faça deslizar o módulo firmemente para a ranhura num ângulo de 45 graus e pressione o módulo para baixo até este encaixar no sítio. Se não ouvir o clique, retire o módulo e volte a instalá-lo.

**A NOTA:** Se o módulo de memória não estiver correctamente instalado, o computador pode não arrancar.

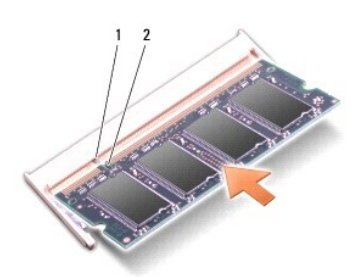

#### 1 patilha 2 entalhe

**AVISO:** Se for difícil fechar a tampa, retire o módulo e volte a instalá-lo. Forçar a tampa a fechar pode danificar o computador.

3. Volte a colocar a tampa da base (consulte [Voltar a colocar a tampa da base\)](file:///C:/data/systems/studio1737/pt/SM/base.htm#wp1217063).

- 4. Faça deslizar a bateria para dentro do respectivo compartimento ou ligue o adaptador CA ao computador e a uma tomada eléctrica.
- 5. Ligue o computador.

Ao iniciar, o computador detecta a memória adicional e actualiza automaticamente as informações de configuração do sistema.

Para confirmar a quantidade de memória instalada no computador, clique em **Iniciar <sup>©</sup> → Ajuda e suporte→ Dell System Information** (Informações do sistema da Dell).

#### <span id="page-36-0"></span> **Microfone**

**Manual de serviço do Dell™ Studio 1735/1737** 

#### **O** [Retirar o microfone](#page-36-1)

- **O** Voltar a colocar o mi
- ADVERTENCIA: Antes de trabalhar no interior do computador, leia as informações de segurança fornecidas com o mesmo. Para obter informações<br>adicionais sobre os melhores procedimentos de segurança, consulte a página inicial
- AVISO: Para evitar descargas electrostáticas, ligue-se à terra utilizando uma pulseira antiestática com cabo de ligação à terra ou toque periodicamente<br>numa superfície metálica não pintada (como o painel traseiro) no compu

#### <span id="page-36-1"></span>**Retirar o microfone**

- 1. Siga as instruções em [Antes de começar](file:///C:/data/systems/studio1737/pt/SM/before.htm#wp1435071).
- 2. Pressione e ejecte todas as placas instaladas da ranhura ExpressCard e do leitor de cartões de memória 8 em 1.
- 3. Retire todos os módulos de memória e Mini-Cards instalados (consulte [Memória](file:///C:/data/systems/studio1737/pt/SM/memory.htm#wp1180190) e [Placas de comunicação](file:///C:/data/systems/studio1737/pt/SM/minicard.htm#wp1180188)).
- 4. Siga as instruções em [Retirar o apoio para os pulsos.](file:///C:/data/systems/studio1737/pt/SM/palmrest.htm#wp1044787)
- 5. Desligue o conector do cabo do microfone.
- 6. Retire o microfone da base do computador.

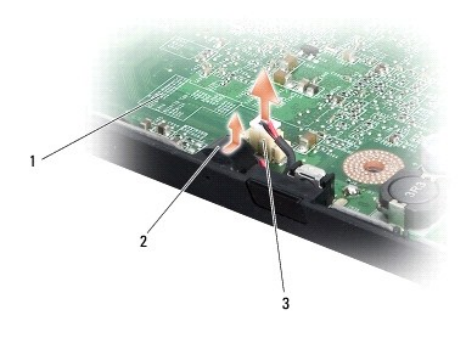

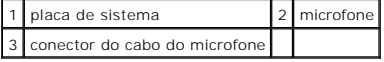

# <span id="page-36-2"></span>**Voltar a colocar o microfone**

- 1. Coloque o microfone na base do computador.
- 2. Ligue o cabo de microfone ao conector existente na placa de sistema.
- 3. Siga as instruções em [Voltar a colocar o apoio para os pulsos.](file:///C:/data/systems/studio1737/pt/SM/palmrest.htm#wp1048151)
- 4. Volte a instalar os módulos de memória e as Mini-Cardas, se for o caso.
- 5. Volte a instalar todas as placas que retirou na ranhura ExpressCard e no leitor de cartões de memória 8 em 1.

**AVISO:** Antes de ligar o computador, volte a colocar todos os parafusos e certifique-se de que não existem parafusos perdidos no interior do computador. Se não o fizer, poderá provocar danos no computador.

# <span id="page-38-0"></span> **Placas de comunicação**

**Manual de serviço do Dell™ Studio 1735/1737** 

- [Módulo de identidade do assinante](#page-38-1)
- **O** [Mini-Cards sem fios](#page-38-2)

## <span id="page-38-1"></span>**Módulo de identidade do assinante**

Os módulos de identidade do assinante (SIM - Subscriber Identity Modules) identificam os utilizadores de forma exclusiva através de uma identidade internacional de assinante móvel.

## **Instalar o módulo SIM**

**A** ADVERTÊNCIA: Antes de trabalhar no interior do computador, leia as informações de segurança fornecidas com o mesmo. Para obter informações **adicionais sobre os melhores procedimentos de segurança, consulte a página inicial da conformidade de regulamentos em www.dell.com/regulatory\_compliance.** 

**NOTA:** Apenas as placas do tipo GSM (HSDPA) precisam do módulo SIM. As placas EVDO não utilizam o módulo SIM.

- 1. Siga os procedimentos em **[Antes de começar](file:///C:/data/systems/studio1737/pt/SM/before.htm#wp1435071)**.
- 2. No compartimento da bateria, faça deslizar o cartão SIM para o interior do compartimento.

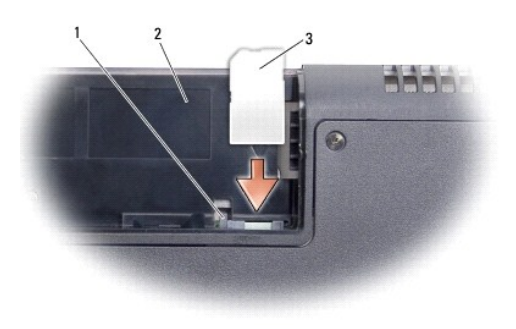

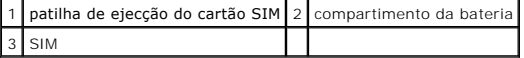

# **Retirar o cartão SIM**

- 1. Pressione a patilha de ejecção do cartão SIM para soltá-lo.
- 2. Assim que estiver parcialmente ejectado, retire-o do compartimento da bateria.

# <span id="page-38-2"></span>**Mini-Cards sem fios**

ADVERTENCIA: Antes de trabalhar no interior do computador, leia as informações de segurança fornecidas com o mesmo. Para obter informações<br>adicionais sobre os melhores procedimentos de segurança, consulte a página inicial **www.dell.com/regulatory\_compliance.** 

AVISO: Para evitar danificar a placa de sistema, deve retirar a bateria do respectivo compartimento antes de trabalhar no interior do computador.

0 AVISO: Apenas um técnico qualificado e especializado deve efectuar reparações no seu computador. Os danos causados por uma manutenção não<br>autorizada pela Dell™ não são abrangidos pela garantia.

**A** NOTA: A Dell não garante compatibilidade nem presta apoio técnico a Mini-Cards de outros fornecedores que não a Dell.

Se comprou uma Mini-Card sem fios com o seu computador, esta já se encontra instalada.

O seu computador suporta três ranhuras Mini-Card:

- 1 duas ranhuras Mini-Card de dimensão completa para WWAN, WPAN, UWB, Bluetooth
- l uma ranhura Mini-Card de meia dimensão para WLAN

Os tipos de Mini-Cards suportadas são:

- l Rede local sem fios (WLAN) Mini-Card de meia dimensão
- l Banda ultralarga (UWB) Mini-Card de dimensão completa
- l Banda larga móvel ou rede alargada sem fios (WWAN) Mini-Card de dimensão completa
- 1 Rede de área pessoal sem fios (WPAN) ou placa interna com tecnologia sem fios Bluetooth® Mini-Card de dimensão completa
- **NOTA:** O seu computador só pode suportar duas Mini-Cards de dimensão completa e uma Mini-Card de meia dimensão simultaneamente.

**NOTA:** A ranhura de WLAN suporta uma Mini-Card de meia dimensão.

 $\mathbb Z$  **NOTA: Dependendo da configuração do sistema aquando da venda, uma ou mais ranhuras Mini-Card podem não ter Mini-Cards instaladas.** 

#### **Retirar a Mini-Card**

- 1. Siga as instruções em [Antes de começar](file:///C:/data/systems/studio1737/pt/SM/before.htm#wp1435071).
- 2. Vire o computador ao contrário e retire a tampa da base (consulte [Retirar a tampa da base\)](file:///C:/data/systems/studio1737/pt/SM/base.htm#wp1223484).
- AVISO: Quando desligar um cabo, puxe pelo respectivo conector ou pela patilha e não pelo próprio cabo. Alguns cabos possuem conectores com<br>patilhas de bloqueio. Se estiver a desligar este tipo de cabo, pressione as patilha
- 3. Desligue os cabos de antena da Mini-Card.

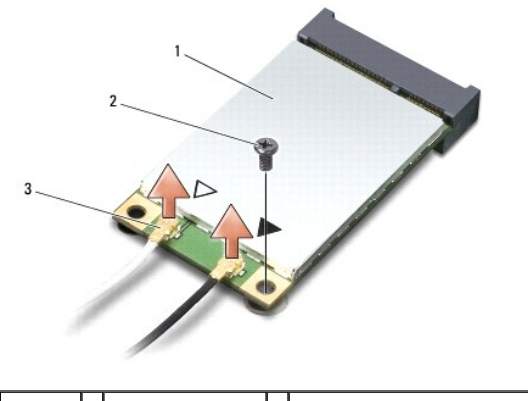

 $\vert$  1 mini-card  $\vert$  2 parafuso de fixação  $\vert$  3 conectores do cabo de antena (2)

**A NOTA:** Se estiver a retirar uma Mini-Card WPAN/UWB, desligue o cabo de antena azul da Mini-Card.

4. Retire o parafuso de fixação que liga a Mini-Card à placa de sistema.

5. Levante e retire a Mini-Card do conector da placa de sistema.

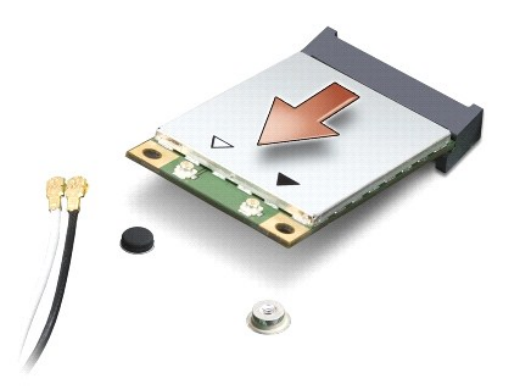

AVISO: Quando a Mini-Card não estiver no computador, guarde-a numa embalagem de protecção antiestática. Para obter mais informações, consulte<br>"Proteger contra descargas electrostáticas" nas informações de segurança forneci

## **Substituir a Mini-Card**

**AVISO:** Instale a Mini-Card UWB na ranhura WWAN ou WPAN. Não instale uma Mini-Card UWB na ranhura da placa WLAN. Se o fizer pode danificar o  $\bullet$ computador.

1. Retire a nova Mini-Card da respectiva embalagem.

**AVISO:** Utilize pressão firme e constante para fazer deslizar a placa para o respectivo lugar. Se utilizar força excessiva, pode danificar o conector.

- 2. Introduza o conector da Mini-Card a um ângulo de 45 graus no conector da placa de sistema adequado. Por exemplo, o conector da placa WLAN é identificado como **WLAN**, etc.
- 3. Pressione para baixo a outra extremidade da Mini-Card em direcção à ranhura na placa de sistema.
- 4. Volte a colocar o parafuso de fixação.
- 5. Ligue os cabos de antena adequados à Mini-Card que está a instalar. A tabela seguinte mostra o esquema de cores dos cabos de antena para cada Mini-Card suportada pelo computador.

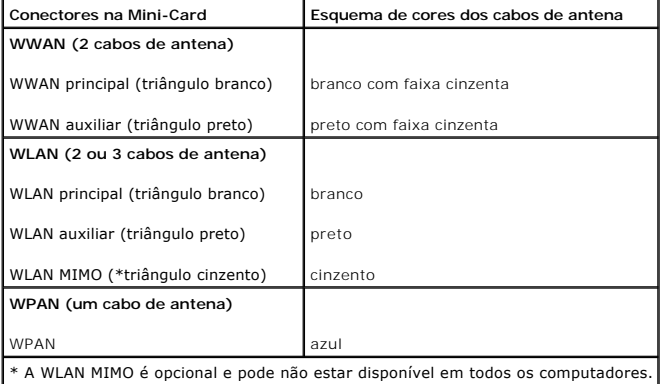

**NOTA: O cabo de antena cinzento pode não estar disponível em todos os computadores. A presença do cabo de antena cinzento no<br>compartimento da Mini-Card depende do tipo de visor.** 

- 6. Prenda os cabos de antena não utilizados na manga de protecção mylar.
- 7. Volte a colocar a tampa da base (consulte [Voltar a colocar a tampa da base\)](file:///C:/data/systems/studio1737/pt/SM/base.htm#wp1217063).
- 8. Faça deslizar a bateria para dentro do compartimento até esta encaixar no sítio.
- 9. Instale os controladores e os utilitários do seu computador, conforme necessário. Para obter mais informações, consulte o *Guia de tecnologia da Dell*.

**A NOTA:** Se estiver a instalar uma placa de comunicação de outro fornecedor que não a Dell, deve instalar os utilitários e os controladores adequados. Para obter informações mais genéricas sobre controladores, consulte o *Guia de tecnologia da Dell*.

# <span id="page-42-0"></span> **Unidade óptica**

**Manual de serviço do Dell™ Studio 1735/1737** 

- **•** [Retirar a unidade óptica](#page-42-1)
- [Voltar a colocar a unidade óptica](#page-43-0)
- ADVERTENCIA: Antes de trabalhar no interior do computador, leia as informações de segurança fornecidas com o mesmo. Para obter informações<br>adicionais sobre os melhores procedimentos de segurança, consulte a página inicial
- AVISO: Para evitar descargas electrostáticas, ligue-se à terra utilizando uma pulseira antiestática com cabo de ligação à terra ou toque periodicamente<br>numa superfície metálica não pintada (como o painel traseiro) no compu

# <span id="page-42-1"></span>**Retirar a unidade óptica**

- 1. Siga as instruções em [Antes de começar](file:///C:/data/systems/studio1737/pt/SM/before.htm#wp1435071).
- 2. Siga as instruções em [Retirar o apoio para os pulsos.](file:///C:/data/systems/studio1737/pt/SM/palmrest.htm#wp1044787)
- 3. Vire o computador ao contrário e retire o parafuso que fixa a unidade óptica à base do computador.

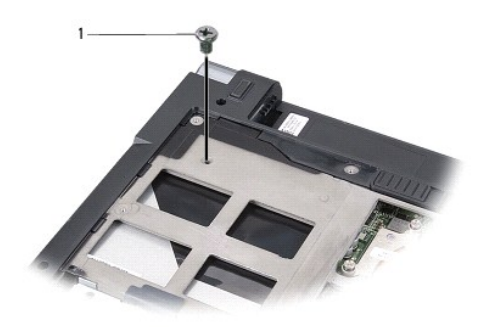

1 parafuso (1)

4. Vire o computador ao contrário e retire os três parafusos que fixam a unidade óptica à base do computador.

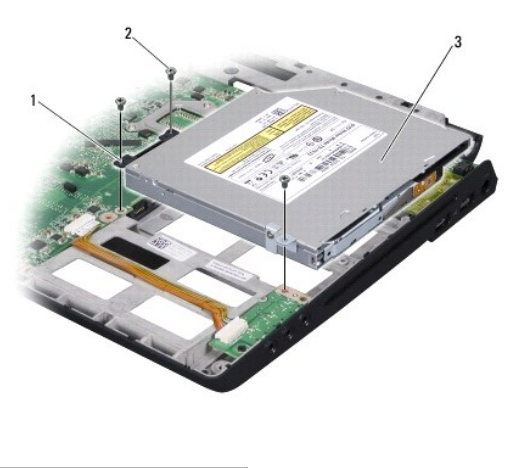

| 1  interpositor  | $ 2 $ parafuso (3) |  |
|------------------|--------------------|--|
| 3 unidade óptica |                    |  |

<sup>5.</sup> Levante e retire a unidade da base do computador.

<span id="page-43-1"></span>6. Retire o interpositor da unidade óptica da unidade.

# <span id="page-43-0"></span>**Voltar a colocar a unidade óptica**

- 1. Ligue o interpositor da unidade óptica à unidade.
- 2. Volte a colocar a unidade na posição original e os três parafusos que fixam a unidade óptica à base do computador.
- 3. Vire o computador ao contrário e volte a colocar o parafuso que fixa a unidade óptica à base do computador.
- 4. Coloque o computador na sua posição original e siga as instruções em [Voltar a colocar o apoio para os pulsos](file:///C:/data/systems/studio1737/pt/SM/palmrest.htm#wp1048151).

#### <span id="page-44-0"></span> **Apoio para os pulsos Manual de serviço do Dell™ Studio 1735/1737**

- **O** [Retirar o apoio para os pulsos](#page-44-1)
- **O** Voltar a colocar o apoio para os
- ADVERTENCIA: Antes de trabalhar no interior do computador, leia as informações de segurança fornecidas com o mesmo. Para obter informações<br>adicionais sobre os melhores procedimentos de segurança, consulte a página inicial
- AVISO: Para evitar descargas electrostáticas, ligue-se à terra utilizando uma pulseira antiestática com cabo de ligação à terra ou toque periodicamente<br>numa superfície metálica não pintada (como o painel traseiro) no compu

# <span id="page-44-1"></span>**Retirar o apoio para os pulsos**

- 1. Siga as instruções em [Antes de começar](file:///C:/data/systems/studio1737/pt/SM/before.htm#wp1435071).
- 2. Pressione e ejecte todas as placas instaladas da ranhura ExpressCard e do leitor de cartões de memória 8 em 1.
- 3. Retire todos os módulos de memória e Mini-Cards instalados (consulte [Memória](file:///C:/data/systems/studio1737/pt/SM/memory.htm#wp1180190) e [Placas de comunicação](file:///C:/data/systems/studio1737/pt/SM/minicard.htm#wp1180188)).
- 4. Siga as instruções em [Conjunto do visor.](file:///C:/data/systems/studio1737/pt/SM/display.htm#wp1179909)
- 5. Vire o computador ao contrário e retire os oito parafusos da base do computador.

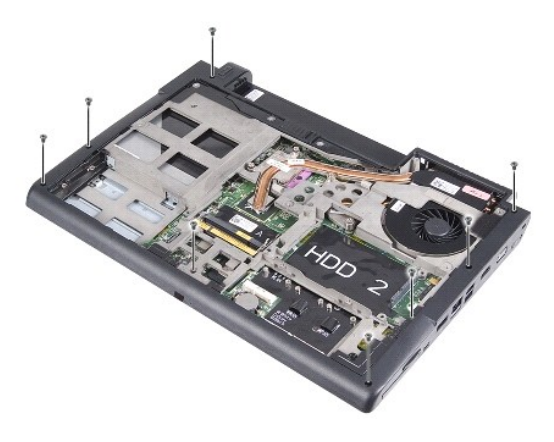

6. Coloque o computador na sua posição original e retire os quatro parafusos da parte superior do apoio para os pulsos.

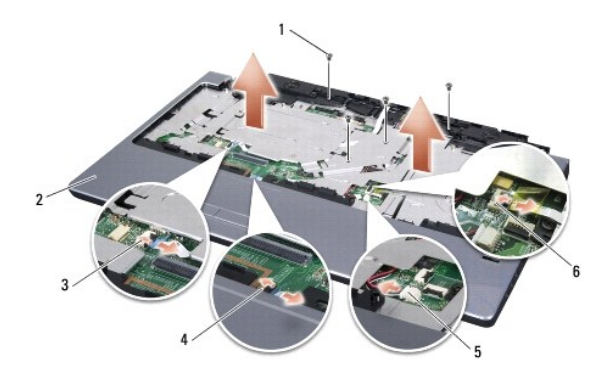

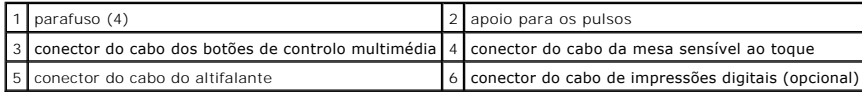

<span id="page-45-0"></span>**AVISO:** Puxe a patilha de plástico na parte superior dos conectores para evitar danificar os conectores.

- 7. Desligue o conector do cabo do altifalante, o conector do cabo da mesa sensível ao toque, o conector do cabo dos botões de controlo multimédia e o<br>conector do cabo do leitor de impressões digitais opcional da placa de s
- 8. Comece pela parte posterior central do apoio para os pulsos e utilize os dedos para soltá-lo cuidadosamente da base do computador, levantando o interior do apoio para os pulsos enquanto o puxa pelo exterior.

**AVISO:** Separe cuidadosamente o apoio para os pulsos da base do computador para evitar danificá-lo.

## <span id="page-45-1"></span>**Voltar a colocar o apoio para os pulsos**

- 1. Alinhe o apoio para os pulsos com a base do computador e encaixe-o cuidadosamente no sítio.
- 2. Ligue o cabo do altifalante, o cabo da mesa sensível ao toque, o cabo dos botões de controlo multimédia e o cabo do leitor de impressões digitais opcional aos respectivos conectores da placa de sistema.
- 3. Volte a colocar os quatro parafusos na parte superior do apoio para os pulsos.
- 4. Vire o computador ao contrário e volte a colocar os oito parafusos na base do computador.
- 5. Siga as instruções em [Voltar a colocar o conjunto do visor](file:///C:/data/systems/studio1737/pt/SM/display.htm#wp1183623).
- 6. Volte a instalar os módulos de memória e as Mini-Cards, se for o caso.
- 7. Volte a instalar todas as placas que retirou na ranhura ExpressCard e no leitor de cartões de memória 8 em 1.

#### <span id="page-46-0"></span> **Altifalantes**

**Manual de serviço do Dell™ Studio 1735/1737** 

#### **O** [Retirar os altifalantes](#page-46-1)

- [Voltar a colocar os altifalantes](#page-46-2)
- ADVERTENCIA: Antes de trabalhar no interior do computador, leia as informações de segurança fornecidas com o mesmo. Para obter informações<br>adicionais sobre os melhores procedimentos de segurança, consulte a página inicial
- AVISO: Para evitar descargas electrostáticas, ligue-se à terra utilizando uma pulseira antiestática com cabo de ligação à terra ou toque periodicamente<br>numa superfície metálica não pintada (como o painel traseiro) no compu

#### <span id="page-46-1"></span>**Retirar os altifalantes**

- 1. Siga as instruções em [Antes de começar](file:///C:/data/systems/studio1737/pt/SM/before.htm#wp1435071).
- 2. Pressione e ejecte todas as placas instaladas da ranhura ExpressCard e do leitor de cartões de memória 8 em 1.
- 3. Retire todos os módulos de memória e Mini-Cards instalados (consulte [Memória](file:///C:/data/systems/studio1737/pt/SM/memory.htm#wp1180190) e [Placas de comunicação](file:///C:/data/systems/studio1737/pt/SM/minicard.htm#wp1180188)).
- 4. Siga as instruções em [Conjunto do visor.](file:///C:/data/systems/studio1737/pt/SM/display.htm#wp1179909)
- 5. Retire os quatro parafusos dos altifalantes (dois em cada coluna) da base do computador.

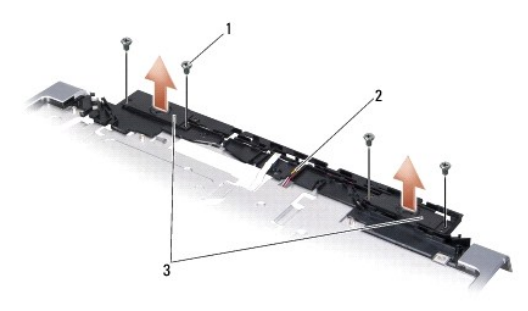

#### 1 parafuso (4) 2 cabo do altifalante 3 altifalante (2)

- 6. Retire o apoio para os pulsos (consulte [Retirar o apoio para os pulsos](file:///C:/data/systems/studio1737/pt/SM/palmrest.htm#wp1044787)).
- 7. Anote a orientação do cabo do altifalante.
- 8. Retire os altifalantes e o cabo.

# <span id="page-46-2"></span>**Voltar a colocar os altifalantes**

- 1. Volte a colocar os altifalantes e o cabo do altifalante.
- 2. Ligue o cabo do altifalante ao conector na placa de sistema.
- 3. Volte a colocar os quatro parafusos dos altifalantes (dois em cada altifalante) que fixam os altifalantes ao apoio para os pulsos.
- 4. Volte a colocar o apoio para os pulsos (consulte [Voltar a colocar o apoio para os pulsos\)](file:///C:/data/systems/studio1737/pt/SM/palmrest.htm#wp1048151).
- 5. Siga as instruções em [Voltar a colocar o conjunto do visor](file:///C:/data/systems/studio1737/pt/SM/display.htm#wp1183623).
- 6. Volte a instalar os módulos de memória e as Mini-Cards, se for o caso.

7. Volte a instalar todas as placas que retirou na ranhura ExpressCard e no leitor de cartões de memória 8 em 1.

#### <span id="page-48-0"></span> **Placa de sistema Manual de serviço do Dell™ Studio 1735/1737**

- [Retirar a placa de sistema](#page-48-1)
- **O** Voltar a colocar a placa de siste

ADVERTENCIA: Antes de trabalhar no interior do computador, leia as informações de segurança fornecidas com o mesmo. Para obter informações<br>adicionais sobre os melhores procedimentos de segurança, consulte a página inicial

AVISO: Para evitar descargas electrostáticas, ligue-se à terra utilizando uma pulseira antiestática com cabo de ligação à terra ou toque periodicamente<br>numa superfície metálica não pintada (como o painel traseiro) no compu

O chip do BIOS da placa de sistema contém a etiqueta de serviço que também é visível numa etiqueta de código de barras na parte inferior do computador. O kit de substituição para a placa de sistema inclui um CD que disponibiliza um utilitário para transferir a etiqueta de serviço para a placa de sistema de substituição.

AVISO: Manuseie os componentes e as placas pelas extremidades e evite tocar em pinos e contactos.

# <span id="page-48-1"></span>**Retirar a placa de sistema**

- 1. Siga as instruções em [Antes de começar](file:///C:/data/systems/studio1737/pt/SM/before.htm#wp1435071).
- 2. Pressione e ejecte todas as placas instaladas da ranhura ExpressCard e do leitor de cartões de memória 8 em 1.
- 3. Retire todos os módulos de memória e Mini-Cards instalados (consulte [Memória](file:///C:/data/systems/studio1737/pt/SM/memory.htm#wp1180190) e [Placas de comunicação](file:///C:/data/systems/studio1737/pt/SM/minicard.htm#wp1180188)).
- 4. Retire a unidade de disco rígido (consulte [Retirar a unidade de disco rígido](file:///C:/data/systems/studio1737/pt/SM/hdd.htm#wp1179926)).
- 5. Retire o dissipador de calor do processador e o processador (consulte [Retirar o dissipador de calor do processador](file:///C:/data/systems/studio1737/pt/SM/cpucool.htm#wp1119269) e [Retirar o processador\)](file:///C:/data/systems/studio1737/pt/SM/cpu.htm#wp1125365).
- 6. Retire a tampa de controlo central (consulte [Retirar a tampa de controlo central\)](file:///C:/data/systems/studio1737/pt/SM/centrcnt.htm#wp1179905).
- 7. Retire o teclado (consulte [Retirar o teclado\)](file:///C:/data/systems/studio1737/pt/SM/keyboard.htm#wp1179911).
- 8. Retire o conjunto do visor (consulte [Retirar o conjunto do visor](file:///C:/data/systems/studio1737/pt/SM/display.htm#wp1202894).
- 9. Retire o apoio para os pulsos (consulte [Retirar o apoio para os pulsos](file:///C:/data/systems/studio1737/pt/SM/palmrest.htm#wp1044787)).

**ZA** NOTA: De acordo com as configurações que recebeu, pode ter de tirar mais dois parafusos cativos da parte posterior do computador para retirar a placa de sistema.

- 10. Retire a unidade óptica (consulte [Retirar a unidade óptica](file:///C:/data/systems/studio1737/pt/SM/optical.htm#wp1044846)).
- 11. Desaperte os dois parafusos cativos no chip gráfico.

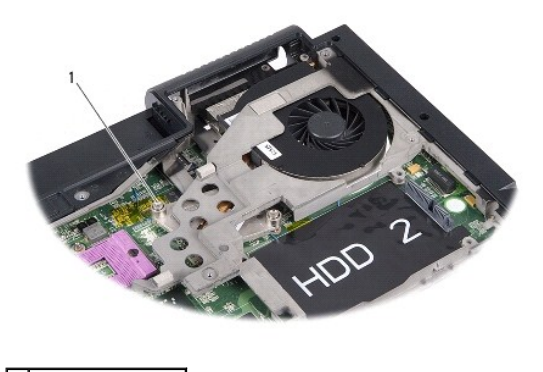

1 parafuso cativo (2)

12. Retire os cinco parafusos (marcados com B) que fixam a placa de sistema à base do computador. A ordem de remoção dos parafusos é indicada pelos

<span id="page-49-0"></span>números localizados junto dos mesmos na placa de sistema.

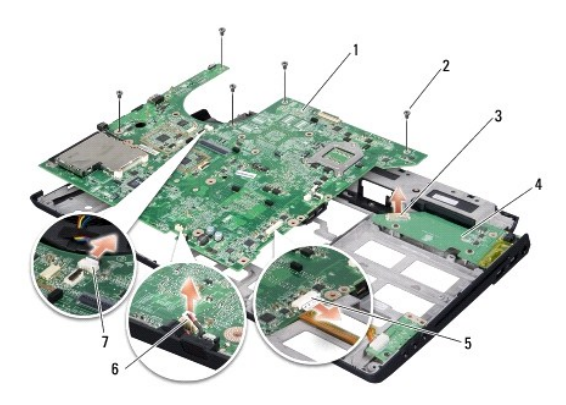

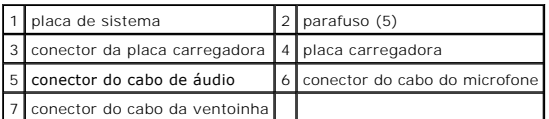

13. Desligue o conector do cabo do microfone, o conector do cabo da ventoinha e o conector do cabo de áudio.

14. Puxe a placa de sistema para a retirar do conector na placa carregadora.

15. Levante a placa de sistema a um determinado ângulo na direcção do lado do computador e retire-a da base do computador.

#### <span id="page-49-1"></span>**Voltar a colocar a placa de sistema**

- 1. Volte a colocar a placa de sistema na base do computador.
- 2. Ligue a placa de sistema ao conector na placa carregadora.
- 3. Ligue o conector do cabo do microfone, o conector do cabo da ventoinha e o conector do cabo de áudio.
- 4. Volte a colocar os cinco parafusos (pela ordem inversa de remoção) que fixam a placa de sistema à base do computador.
- 5. Volte a colocar a unidade óptica (consulte [Voltar a colocar a unidade óptica](file:///C:/data/systems/studio1737/pt/SM/optical.htm#wp1044788)).
- 6. Volte a colocar o apoio para os pulsos (consulte [Voltar a colocar o apoio para os pulsos\)](file:///C:/data/systems/studio1737/pt/SM/palmrest.htm#wp1048151).
- 7. Volte a colocar o conjunto do visor (consulte [Voltar a colocar o conjunto do visor\)](file:///C:/data/systems/studio1737/pt/SM/display.htm#wp1183623).
- 8. Volte a colocar o teclado (consulte [Voltar a colocar o teclado](file:///C:/data/systems/studio1737/pt/SM/keyboard.htm#wp1179994)).
- 9. Volte a colocar a tampa de controlo central (consulte [Voltar a colocar a tampa de controlo central](file:///C:/data/systems/studio1737/pt/SM/centrcnt.htm#wp1180676)).
- 10. Volte a colocar o dissipador de calor do processador e o processador (consulte Voltar a colocar o dissipador de calor do processador e Instalar o processador).
- 11. Volte a colocar a unidade de disco rígido (consulte [Substituir a unidade de disco rígido](file:///C:/data/systems/studio1737/pt/SM/hdd.htm#wp1181804)).
- 12. Volte a instalar os módulos de memória e as Mini-Cards, se for o caso.
- 13. Volte a instalar todas as placas que retirou na ranhura ExpressCard e no leitor de cartões de memória 8 em 1.

**AVISO:** Antes de ligar o computador, volte a colocar todos os parafusos e certifique-se de que não existem parafusos perdidos no interior do computador. Se não o fizer, poderá provocar danos no computador.

14. Ligue o computador.

**NOTA:** Depois de ter substituído a placa de sistema, introduza o número da etiqueta de serviço do computador no BIOS da placa de sistema de substituição.

15. Introduza o CD do BIOS fornecido com a placa de sistema de substituição na unidade adequada. Siga as instruções apresentadas no ecrã.